**Wikipedia in der Schule/ LaTeX**

Wikibooks.org

12. Dezember 2011

# **Inhaltsverzeichnis**

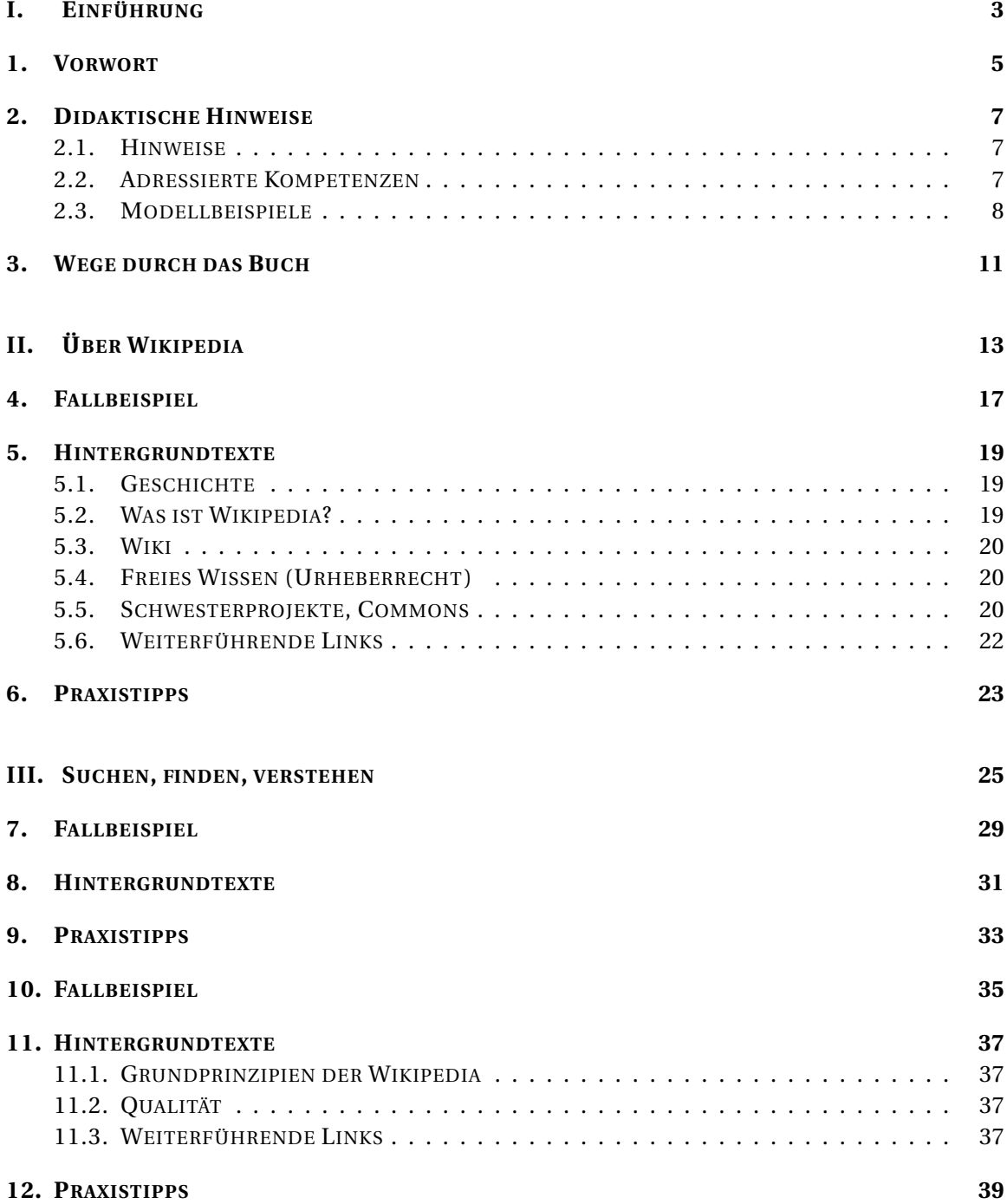

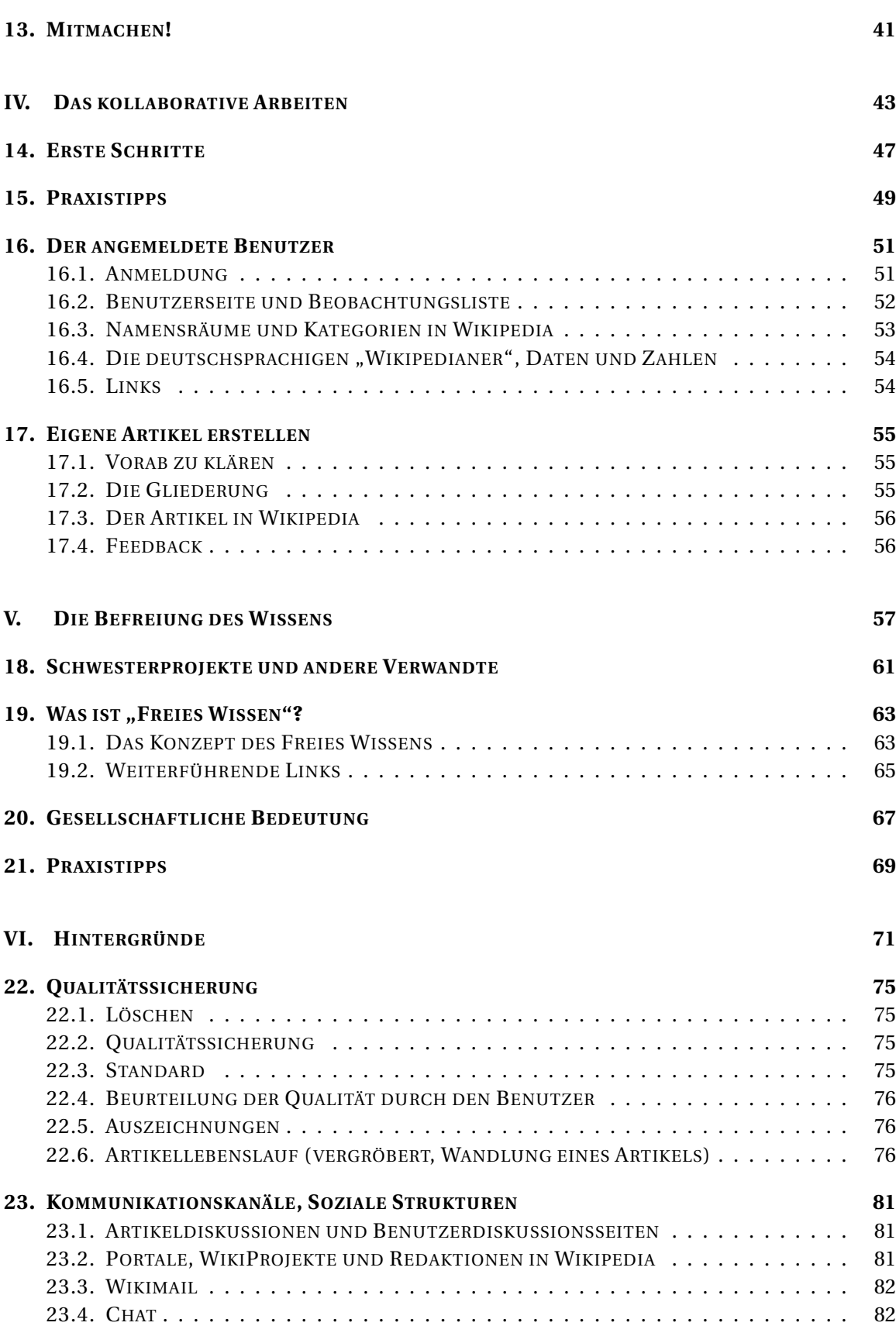

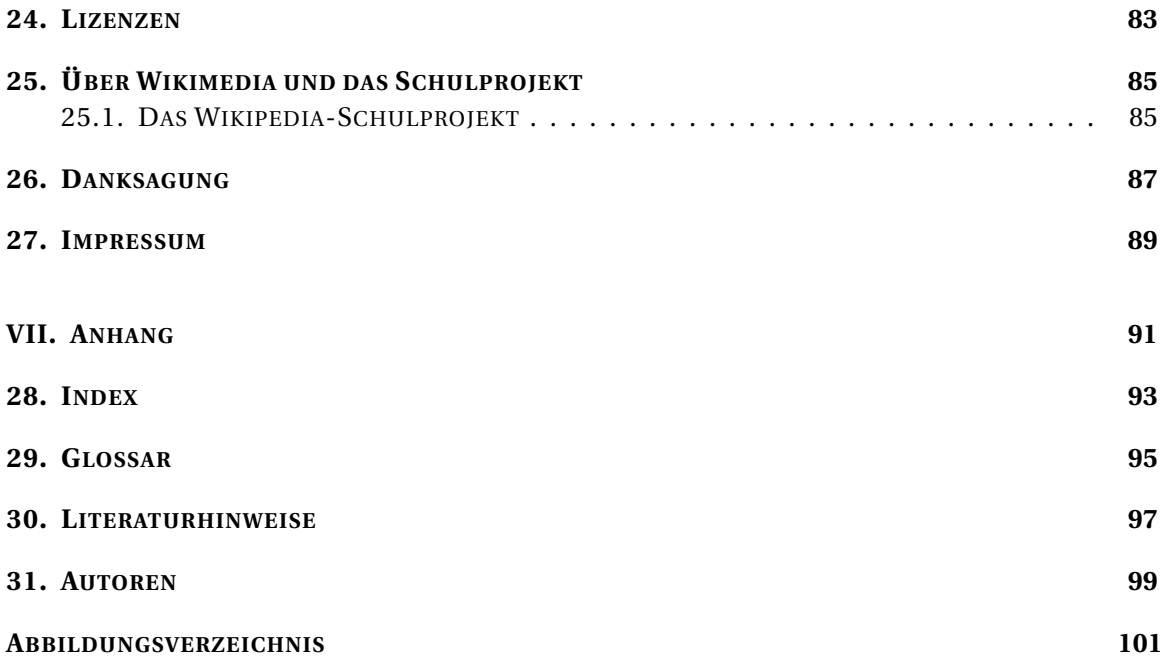

# **Teil I.**

# <span id="page-6-0"></span>**Einführung**

# <span id="page-8-0"></span>**1. Vorwort**

- *wird ggf. vom Förderpartner verfasst*
- Kollaboratives Arbeiten als Modell für den Unterricht
- Kontext: Gefahren durch Plagiate und unreflektierte Nutzung deutlich machen.
- OER-Gedanke: Vervielfältigen und Bearbeiten.

## <span id="page-10-0"></span>**2. Didaktische Hinweise**

## <span id="page-10-1"></span>**2.1. Hinweise**

"Wikipedia in der Schule" ist das erste praxisorientierte Unterrichtsmaterial für Schulen, um Wikipedia kompakt aber ausführlich zu thematisieren. Mit seinen Schwerpunkten "Mediennutzungskompetenz" und "Partizipation erleben" erlaubt es die Behandlung wichtiger Schlüsselkompetenzen und häufig angesprochener Fragen im schulischen Kontext.

Flexibilität war ein Hauptanliegen in der Konzeption. Zwar richtet "Wikipedia in der Schule" sich hauptsächlich an Lehrer höherer Schulen, ist aber durch die Wahl eines möglichst offenen Konzeptes gezielt auch auf die Übertragbarkeit in andere Kontexte angelegt. So soll es leicht möglich sein, selbstständig Unterrichtseinheiten zu und mit Wikipedia zu gestalten. Dazu wurden die einzelnen Schwerpunktthemen in sich abgeschlossen und erlauben so die Gestaltung individueller Verläufe im Unterricht. Kompakt geben sie benötigte Informationen wieder, durch Fallbeispiele, Screenshots und Grafiken illustriert, Praxistipps geben Anregungen zur Erarbeitung des Stoffes mit SchülerInnen. Hier werden auch einige Modellfälle vorgestellt, so zur Vermittlung in der Primarstufe oder das Modell "Schüler schulen Schüler". Neben den Schwerpunktthemen findet sich noch ein Exkurs, in dem die gesellschaftliche Bedeutung des Phänomens "Freies Wissen" vertiefend behandelt wird. Ein Kapitel mit Hintergrundtexten für Lehrer rundet das Material ab.

Um auch hinsichtlich der zur Verfügung stehenden Zeit und der Leistungsfähigkeit der SchülerInnen flexibel zu bleiben, ist das Material in den Schwerpunktthemen gestuft und kann entsprechend weit verfolgt werden. Ob nur die wichtigsten Grundlagen zu Wikipedia anschaulich und kurz vermittelt werden sollen oder eine vertiefende und fordernde Auseinandersetzung mit wichtigen Aspekten zu Wikipedia gewünscht ist, "Wikipedia in der Schule" begleitet sie darin.

## <span id="page-10-2"></span>**2.2. Adressierte Kompetenzen**

Wikipedia taucht im schulischen Kontext als vielfältig genutzte Ressource auf. Diese Nutzung findet aber häufig unreflektiert statt, insbesondere bei der korrekten Nutzung fremder Inhalte zeigen sich im Unterricht häufig Defizite.

Ziel muss es also sein, Schülern den kompetenten Umgang mit Inhalten zu vermitteln. Im ersten Schritt zielt dies auf den Erwerb der "Recherchekompetenz" ab, definiert als die Fähigkeit, kritisch und reflektiert mit unterschiedlichen Quellen umgehen zu können und die Qualität von Inhalten bewerten zu können. Für Leser bedeutet dies, Inhalte am Beispiel von Wikipedia selbstständig einschätzen zu können. Am Beispiel von Wikipedia lassen sich diese Kompetenzen gut herausarbeiten, da gerade der Beginn einer Recherche oftmals eine hohe Eigenleistung der Quellenbewertung erfordert. Als wissbegieriger Schüler bietet Wikipedia hier ein großes Potential durch die internen Verlinkungen, die es ermöglichen, sich einen Sachverhalt anhand unterschiedlicher Schlagworte anzueignen (MEHR DAZU SIEHE...). Daran schließt die "Quellenkritik" an, die eine Kompetenz beschreibt, in der es besonders um die eigenständige Bewertung fremder Inhalte geht. (... Informationskompetenz noch ergänzen? ) (... eigene Teilnahme) Die Arbeit mit Wikipedia im Unterricht sollte, sowohl seitens der reinen Lesekompetenz als auch seitens der Kompetenz mitzuarbeiten, an die Kenntnisse und Bedürfnisse der Schüler angepasst sein. Im Folgenden werden daher die Merkmale der Entwicklung der adressierten Schülergruppen skizziert, um mögliche Anknüpfungspunkte für den Unterricht sichtbar zu machen.

### **2.2.1. Sek1**

• Merkmale der Zielgruppe: Lernniveaus können sehr unterschiedlich sein, Mittlere Recherchekompetenz im Onlinebereich, Klare Aufgabenstellung wichtig ...

#### **2.2.2. Sek2**

• Merkmale der Zielgruppe: Hohe Kenntnisse und Anforderungen in der Onlinerecherche, Hohes Maß an Eigenarbeit, Hohe Partizipation möglich ...

(NOCH EINARBEITEN) Für eine Thematisierung in der Primärstufe ist eine starke Vereinfachung der hier angesprochenen Themen notwendig.

Fächerbezug: (NUN NOCH UNTER PRAXISTIPPS ENTSPRECHEND EINFÜGEN) Eine Anbindung der Module wird hier exemplarisch an drei Fächern beschrieben:

- Deutsch -> "Bewertung von Quellen und der damit verbundene Nachweis" als Fokus
- Geschichte/Sozialwissenschaften-> Aktuelles Zeitgeschehen, Recherche, interkulturelle Artikelvergleiche, ...
- Naturwissenschaften (?) -> Einstieg in Fachbereiche, ...

#### UNKNOWN TEMPLATE Kasten

*Lehrertipp*: Probieren Sie selbst einmal Wikipedia aus und verändern sie einen Artikel. Machen Sie den Selbsttest!

### <span id="page-11-0"></span>**2.3. Modellbeispiele**

#### 2.3.1. 1. Beispiel:"Schüler schulen Schüler"

In der Berliner Sophie-Scholl-Schule wurde Wikipedia 2010 in besonderer Weise thematisiert. Im Rahmen der Besonderen Lernleistung nahmen AbiturientInnen an einem Aktionstag teil, in dem sie nicht nur selbst intensiv geschult wurden, sondern anschließend 90-minütige Referate inklusive einer Diskussion zum Thema in den Klassen der gesamten Mittelstufe hielten. Die Aufgabe liess die AbiturientInnen den ursprünglichen Aktionstag besonders konzentriert verfolgen, führte zu einem beträchtlichen Multiplikationseffekt innerhalb der Schule, der auch durch die Vermittlung durch ältere Schüler statt Lehrern von den Jüngeren als besonders eindrücklich erlebt wurde. Der Erfolg strahlte über die Mittelstufe hinaus - nicht nur dem Kollegium der Sophie-Scholl-Schule wurde das Referat als Fortbildung zum Thema vermittelt, sondern auch einer Klasse einer benachbarten Hauptschule.

### **2.3.2. 2. Beispiel: Primarstufe**

In einem Projekt an einer Potsdamer Schule stützte sich der Vortrag deutlich auf visuelle Elemente. Symbole, Elemente und Fotos dienten dazu, kurz auf grundlegende Konzepte wie das der Enzyklopädie oder des Internets einzugehen, bevor Wikipedia in ihrem Wesen als kollaborativ erstellte Wissenssammlung erläutert wurde. Die Schritte vorab erwiesen sich als wichtig, da der Kenntnisstand der Schüler sehr divers war. Wichtig war der Methodenwechsel zwischen Vortrag und Gruppenarbeit bei hoher Interaktivität (Quiz, Gespräch, Arbeit am PC). Selbst Themenkomplexe wie "Urheberrechte/Freies Wissen" und "Quellenangaben" konnten angerissen werden. Deutlich wurde, dass das Thema bereits hier überaus sinnvoll angebracht werden kann.

# <span id="page-14-0"></span>**3. Wege durch das Buch**

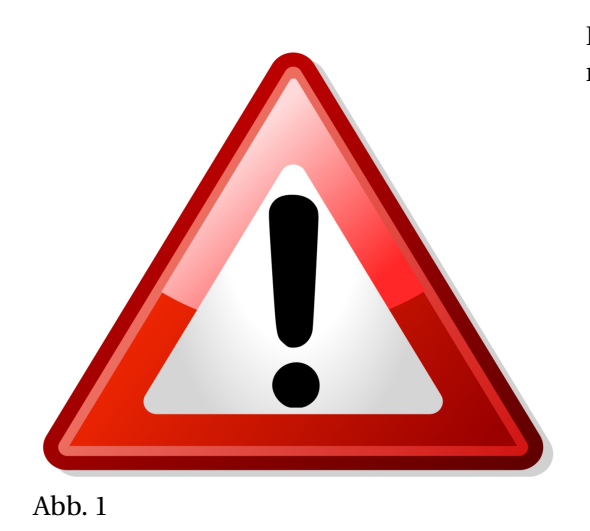

Das Kapitel **Wege durch das Buch** ist noch nicht vorhanden.

# **Teil II.**

# <span id="page-16-0"></span>**Über Wikipedia**

**Kurzinhalt:** In diesem Teil des Buches geht es darum, die wichtigsten Hintergründe und Grundlagen zu Wikipedia anschaulich und kurz zu vermitteln. Er ist als einleitende Lektüre für den Lehrer dringend empfohlen. Entsprechend den Hintergrundinformationen: Was jeder über Wikipedia wissen sollte.

## <span id="page-20-0"></span>**4. Fallbeispiel**

Das Jahr 1991, Bernd sucht eine Information. Für ein Referat in der Schule möchte er wissen, wie viele Schallplatten Michael Jackson schon verkauft hat. Die Lexika seiner Eltern kennen niemanden diesen Namens. In der Stadtbibliothek findet er ein kleines, mehrere Jahre altes Bändchen über Jackson, in dem steht, es seien "über 100 Millionen Stück". Bernd weiß, dass das falsch sein muss, denn schon "Thriller" hat mehr verkauft. Er ärgert sich ein wenig, dass er das fehlerhafte Buch zurück in die Bibliothek bringen muss und andere Leser nach ihm das einfach glauben könnten. Er überlegt kurz, eine Anmerkung an den Rand zu schreiben, aber das Buch gehört ihm ja nicht. Bernd bringt das Buch zurück, in seinem Referat fehlt die gewünschte Zahl verkaufter Tonträger, eine besonders gute Note erhält er nicht.

Das Jahr 2011, Bernds Sohn Alexander sucht eine Information. Er möchte für ein Referat in der Schule gern wissen, wie viele CDs Lady Gaga schon verkauft hat. Er googlet kurz ihren Namen und landet bei Wikipedia, dort steht es ausführlich und mit Herkunftsangabe. Alexander kontrolliert die Korrektheit anhand der Quellenangaben kurz und notiert die Zahl für sein Referat, das eine gute Note bekommt.

# <span id="page-22-0"></span>**5. Hintergrundtexte**

## <span id="page-22-1"></span>**5.1. Geschichte**

Im März 2000 gründeten Jimmy Wales und Larry Sanger eine Online-Enzyklopädie und nannten sie *Nupedia*. Hier schrieben Fachautoren Artikel, die in einem anschließenden Prozess noch einmal aufwendig geprüft wurden, bevor sie online bereitgestellt wurden. Das Projekt scheiterte, denn der Aufwand bremste das Projekt so sehr, dass drei Jahre nach Gründung noch nicht einmal 100 Artikel existierten und nur knapp über 20 davon fertig gestellt waren.

Bereits im Januar 2001 starteten die Gründer daher ein Nebenprojekt, online bearbeitbar durch jedermann und ohne aufwendiges Prüfungsverfahren. Und weil die Software, die das ermöglichte, *Wiki* hiess (hawaiianisch für "schnell"), nannten sie die Seite *Wikipedia*. Ein überraschender Erfolg: schon innerhalb des ersten Monats überholte die offene Plattform die Nupedia, im März 2001 entstanden die ersten drei zusätzlichen Sprachversionen, darunter Deutsch.

Zehn Jahre später existieren über 270 Sprachversionen mit zusammen mehr als 17 Millionen Artikeln, davon 1,3 Millionen auf Deutsch, gedruckt würde die deutschsprachige Wikipedia weit über 650 grossvolumige Bände füllen. Jeden Tag greifen 25 Millionen Menschen auf die deutschsprachige Wikipedia zu, damit ist sie die am sechsthäufigsten angesteuerte Website des deutschen Sprachraums. In nur einem Jahrzehnt ist Wikipedia vom charmant-naiven Internetprojekt zu einer ernstzunehmenden, vielgefragten Wissensressource geworden.

## <span id="page-22-2"></span>**5.2. Was ist Wikipedia?**

Wikipedia ist eine Website, Wikipedia ist eine Enzyklopädie und doch noch etwas mehr. In der Eigendefinition von Wikipedia heißt es, "Wikipedia ist ein Projekt zum Aufbau einer Enzyklopädie aus freien Inhalten in allen Sprachen der Welt. Jeder kann mit seinem Wissen beitragen."

Die Worte "ein Projekt zum Aufbau" machen deutlich, dass Wikipedia keinen Redaktionsschluss kennt, sondern ein *work in progress* ist.

Offizieller Betreiber der Wikipedia ist die Wikimedia Foundation, eine internationale gemeinnützige Stiftung mit Sitz in den USA und vielen unabhängigen Sektionen ( *Chapters*) weltweit. Obwohl Stiftung und Chapters als Betreiber bzw. offizielle Ansprechpartner für die Projekte fungieren, haben sie keinen Einfluss auf die Inhalte. Diese werden sämtlich von einer unabhängigen Gemeinschaft freiwilliger und ehrenamtlicher Teilnehmer organisiert und verfasst, die die Texte verfassen, korrigieren, überarbeiten und illustrieren.

## <span id="page-23-0"></span>**5.3. Wiki**

Die Software hinter Wikipedia nennt sich MediaWiki. Wikipedia hat keine "Redaktion", sondern wird von Freiwilligen unentgeltlich in einem Wiki erstellt.

• Das Wort "Wiki" kommt aus dem Hawaiianischen und bedeutet "schnell". Jeder kann und darf ganz "schnell" und "einfach" mitmachen. Getreu dem Motto: "It's a wiki!". Damit ist es ein wichtiger Bestandteil des sogenannten "Mitmach-Web" (web 2.0.). Größter Vorteil eines Wikis ist das gemeinsame Bearbeiten von Texten mit Hilfe einer speziellen Sprache, einer so genannten "Auszeichnungssprache".

Was passiert, wenn nun mehrere Autoren unterschiedlicher Meinung sind?

• Konflikte werden in der Wikipedia von Administratoren entschieden.

## <span id="page-23-1"></span>**5.4. Freies Wissen (Urheberrecht)**

- "Free as in Freedom"
	- Alle Inhalte stehen unter einer Copyleft-Lizenz (GFDL, seit Juni 2009 auch unter CC-by-sa).
	- Alle Inhalte dürfen von jedermann weiter verwendet werden, solange die Lizenzbedingungen eingehalten werden.
- "Free as in free beer"
	- Gemeinnütziges Projekt.
	- Die Nutzung ist für jedermann kostenlos.
	- Wikimedia-Projekte sind für jeden frei zugänglich.
- Freiheit von finanziellen Interessen Dritter: Finanzierung durch Spenden, nicht durch Werbung.

Was bedeutet das für die Praxis?

- Creative-Commons-Lizenzen
- In Wikipedia: CC-by-sa
- Regelkonforme Verwendung von Inhalten aus Wikipedia gemäß den Lizenzbedingungen
- *Caveat:* Wikimedia Commons erlaubt auch andere Lizenzbedingungen. Deshalb bei jedem Medium darauf achten, unter welche Lizenz es gestellt wurde.

### <span id="page-23-2"></span>**5.5. Schwesterprojekte, Commons**

*Überschneidung mit* **WIKIPEDIA IN DER SCHULE/ DIE BEFREIUNG DES WISSENS/ SCHWESTER-PROJEKTE UND ANDERE VERWANDTE***<sup>1</sup>*

#### **Weitere Projekte der Wikimedia-Foundation**

<sup>1</sup> Kapitel [18](#page-64-0) auf Seite [61](#page-64-0)

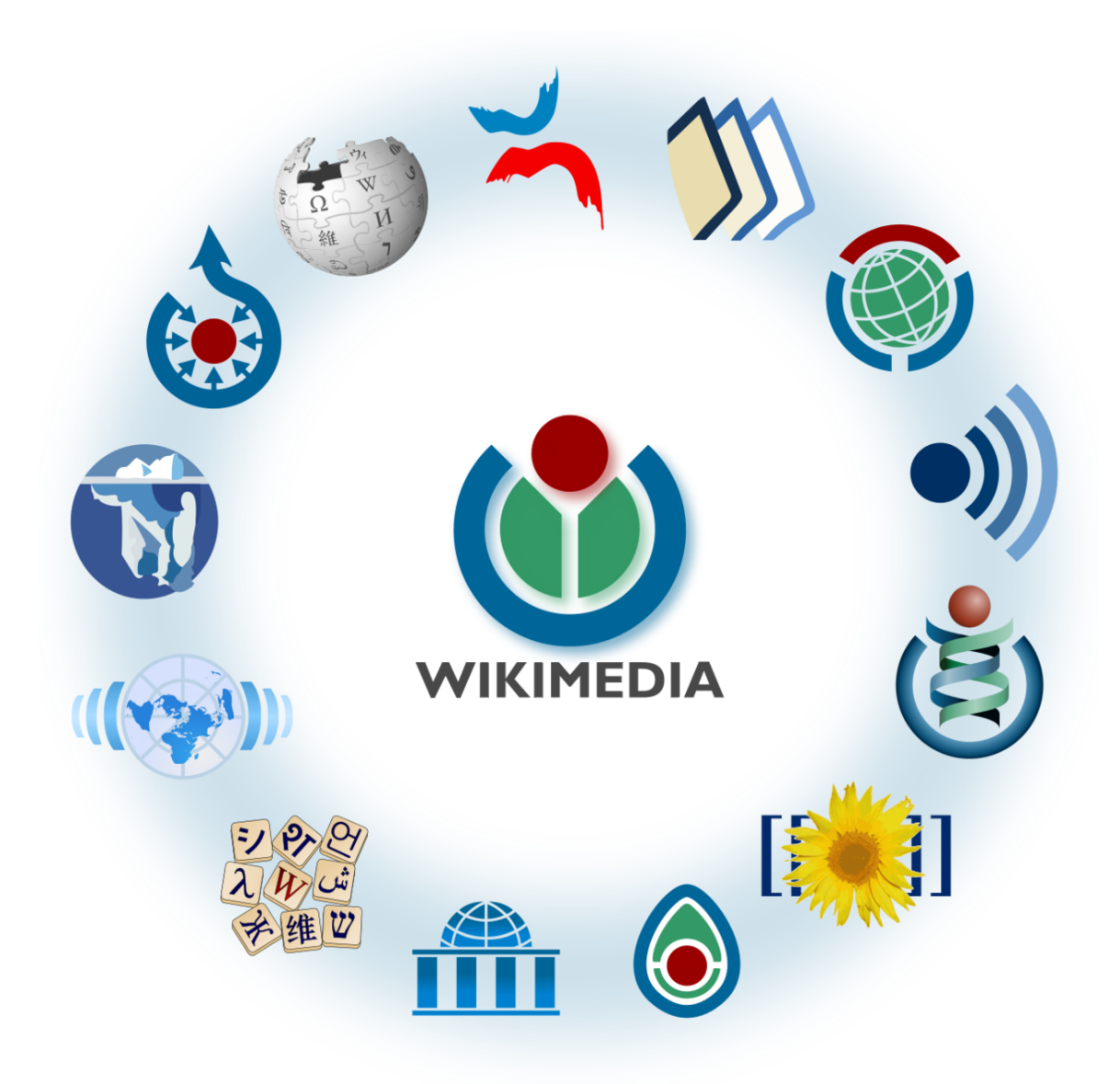

Abb. 2

**Neben der Wikipedia, dem freien Lexikon, gibt es auch Wikimedia Commons, eine internationale Mediensammlung freier Medieninhalte. Auf Wikibooks, einer Sammlung freier Lehr- , Sach- und Fachbücher können kollaborativ Inhalte erarbeitet werden. Wikiversity ist eine Online-Lernplattform für freie Lehrinhalte. Wie man sieht, gibt es eine Reihe von Projekten, in denen Freie Inhalte für den Bildungsbereich gesucht und gefunden werden können.**

Weitere Projekte sind Wiktionary, ein Projekt zur Erstellung eines freien Wörterbuches, Wikiquote, eine freie Zitatesammlung und Wikisource, eine Sammlung freier Texte.

Links: Allgemeine Informationen: http://de.wikipedia.org/wiki/Wikipedia:Tour/1

## <span id="page-25-0"></span>**5.6. Weiterführende Links**

- $\bullet$  W:WIKIPEDIA<sup>2</sup>
- W:WIKIPEDIA: ENZYKLOPÄDIE<sup>3</sup>
	- Link: http://wiki.zum.de/Hilfe:Was\_ist\_ein\_Wiki%3F:
	- $\bullet\,$  Filme: "Was ist ein Wiki?" $^4$  und "Wikis in verständlichem Deutsch" $^{\rm 5}$

### **5.6.1. Wo erfahre ich Neuigkeiten über Wikipedia?**

#### **Community**

WIKIPEDIA: ${\rm K}$ URIER $^6$  – WIKIPEDIA:WIKIPEDIA SIGNPOST $^7$  (einschl. der dazugehörigen Diskussionsseiten)

#### **Wikimedia Deutschland e.V.**

 $\rm BLOG^8-$  Twitter $\rm ^9-$  Identi.ca $\rm ^{10}-$  Facebook $\rm ^{11}-$  Wikimedium $\rm ^{12}-$  Verein-DE-l $\rm ^{13}$ 

#### **Wikimedia Foundation**

 $\rm BLOG^{14}$  – Tech  $\rm BLOG^{15}$  – Twitter $^{16}$  – foundation-l $^{17}$ 

<sup>2</sup> H T T P : //D E . [W I K I P E D I A](http://de.wikipedia.org/wiki/Wikipedia) . O R G / W I K I / W I K I P E D I A

<sup>3</sup> H T T P : //D E . [W I K I P E D I A](http://de.wikipedia.org/wiki/Wikipedia%3AEnzyklop%E4die) . O R G / W I K I / W I K I P E D I A %3AEN Z Y K L O P % E 4D I E

<sup>4</sup> HTTP://WWW.YOUTUBE.COM/WATCH?V=KL87TJCB4IO

<sup>5</sup> HTTP://DE.SEVENLOAD.COM/VIDEOS/FGU6MHD-WIKIS-IN-VERSTAENDLICHEM-DEUTSCH

<sup>6</sup> H T T P://D E.[W I K I P E D I A](http://de.wikipedia.org/wiki/Wikipedia%3AKurier).O R G/W I K I/WI K I P E D I A%3AKU R I E R

<sup>7</sup> HTTP://DE.WIKIBOOKS.ORG/WIKI/%3AEN%3AWIKIPEDIA%3AWIKIPEDIA%20SIGNPOST

<sup>8</sup> HTTP://BLOG.WIKIMEDIA.DE/

<sup>9</sup> H T T P : //T W I T T E R . COM/[W I K I M E D I A D E](http://twitter.com/wikimediade)

<sup>10</sup> H T T P : //I D E N T I . C A / [W I K I M E D I A D E](http://identi.ca/wikimediade)

<sup>11</sup> HTTP://WWW.FACEBOOK.COM/WMDEEV

<sup>12</sup> H T T P : //W I K I M E D I A . D E /W I K I /V[E R E I N S Z E I T U N G](http://wikimedia.de/wiki/Vereinszeitung)

<sup>13</sup> H T T P S : //L I S T S . [W I K I M E D I A](https://lists.wikimedia.org/mailman/listinfo/vereinde-l) . O R G / MA I L MAN / L I S T I N F O / V E R E I N D E-L

<sup>14</sup> HTTP://BLOG.WIKIMEDIA.ORG/

<sup>15</sup> HTTP://BLOG.WIKIMEDIA.ORG/C/TECHNOLOGY/

<sup>16</sup> HTTP://TWITTER.COM/WIKIMEDIA

<sup>17</sup> HTTPS://LISTS.WIKIMEDIA.ORG/MAILMAN/LISTINFO/FOUNDATION-L

## <span id="page-26-0"></span>**6. Praxistipps**

Hilfreiche Tipps für die Praxis:

Wenn Sie mit Schülern die Reichweite der Wikipedia erarbeiten möchten, dann "Surfen" Sie doch mal in der Wikipedia - schon mal gemacht? Klicken Sie sich von einem Artikel möglichst weit weg. Dies kann sowohl thematisch als auch lokal gemacht werden.

- Hilfreiche Fragen können dafür sein:
	- 1. Wie viele Artikel hat die deutschsprachige Wikipedia?
	- 2. Wann ging die deutschsprachige Wikipedia online?
	- 3. Finden Sie einen möglichst langen Artikel!
	- 4. In wie vielen Sprachen gibt es den Artikel?
	- 5. Wie lang ist der Artikel in einer anderen Sprache?

Es gibt Qualitätsbausteine in der Wikipedia. Auszeichnungen sind ...

1. Schauen Sie welche Artikel zuletzt ausgezeichnet wurden?

Für den Geschichtsunterricht kann es hilfreich sein...

- 1. Wie sah die erste Version des Artikels "Nordsee" aus? Wann und von wem wurde sie erstellt?
- 2. Durchsicht der Diskussionsseite (Multiperspektivität und Kontroversität des Themas)
- 3. Vergleich der Bezeichnung eines Ereignisses in verschiedenen Sprachen (z.B. dt. Hitlerputsch - engl. Beer Hall Putsch)

Für den Sprachunterricht kann er hilfreich sein die verschiedenen Sprachversionen zu vergelichen:

1. Findet einen Artikel in der deutschsprachigen Wikipedia, den es noch nicht in einer anderen Sprache gibt.

# **Teil III.**

# <span id="page-28-0"></span>**Suchen, finden, verstehen**

**Kurzinhalt:** Dieser Teil des Buches fasst Unterrichtseinheiten zum **Suchen, Finden und Verstehen** von Texten zusammen. Ab hier befinden wir uns in einem Teil, der sich an fortgeschrittene Klassen wendet. Die Definition wird im didaktischen Anfangsteil des Buches beschrieben.

<span id="PDF-Version Gliederung" content=Lektüre /> **Kurzinhalt:** Dieser Teilbereich bereitet die Unterrichtseinheit *Lektüre* vor. Dieses Modul vertieft die Kenntnis um die Infrastrukturen und ihre Anwendungsmöglichkeiten der Wikipedia.

# <span id="page-32-0"></span>**7. Fallbeispiel**

Wieder einmal schlägt Alexander während seiner Hausaufgaben etwas in Wikipedia nach. Als er grübelnd auf den Bildschirm starrt, fällt ihm zum ersten Mal ein kleiner Kartenreiter mit einem Link über dem Artikel auf, dort steht "Diskussion". Neugierig klickt er mit der Maus darauf und siehe da - der Artikel verschwindet und stattdessen sieht er eine Reihe von Einträgen, die etwas *über* den Artikel sagen. Eine ganze Reihe von Beiträgen, darunter Vorschläge zu Ergänzungen, Hinweise auf kleine Verbesserungsmöglichkeiten oder Anmerkungen zu alternativen Sichtweisen, gelegentlich sogar richtige Dispute und Meinungsverschiedenheiten zum Artikel.

Zurück "auf der Vorderseite" klickt er fasziniert weiter auf den nächsten Link, "Bearbeiten". Wieder verändert sich der Bildschirm und Alexander sieht plötzlich einen großen weissen Kasten, in dem der ganze Artikeltext steht, in anderer Schrift und mit ein paar Zusatzzeichen. Ein Cursor blinkt ihn an und wartet offensichtlich auf seine Eingabe, darunter stehen mehrere Schaltflächen, eine heisst "Speichern". Jetzt versteht er plötzlich, was gemeint ist mit "Da kann jeder mitschreiben." Er kann den Text einfach verändern! Dinge hinzufügen, verändern, löschen und dann speichern - all das steht ihm offen. Vorsichtig probiert er es aus und korrigiert einen Tippfehler. Dann klickt er auf "Speichern" und siehe da - sein neuer Text wurde übernommen, mit seinen Korrekturen.

Aber da ist noch ein letzter Kartenreiter mit dem rätselhaften Namen "Versionsgeschichte". Alexander klickt auch hier und sieht nur eine lange Liste mit Daten, Uhrzeiten und Namen. Er klickt etwas herum, bis ihm klar wird, dass dies eine Art Verlaufsprotokoll ist, in dem alle abgespeicherten Veränderungen am Artikel detailliert notiert wurden. Und zuoberst seine nur wenige Minuten alte Änderung. Und hinter jedem dieser Einträge steht ein Link: "Rückgängig". Jede dieser Veränderungen wird also nicht nur nachgehalten, sondern kann auch wieder enfernt werden. Alexander versteht - jeder darf hier zwar mitschreiben. Aber Unfug oder Falsches kann noch schneller wieder verschwinden.

## <span id="page-34-0"></span>**8. Hintergrundtexte**

Wikipedia wird von Lesern zumeist genauso wahrgenommen wie andere Websites. Die dahinter liegende Vielschichtigkeit der Wikis bleibt meist ungesehen. In diesem Abschnitt möchten wir näher zeigen, wie die Hintergründe der Wikipedia gestaltet sind.

**Startseite** Klicken Sie in der Wikipedia auf den Wikipediaball links oben, so kommen Sie direkt auf die Startseite der Wikipedia. Hier können sie eineige nützliche Links für eine intensive Recherche finden. Sie finden auf der linken Seite die Navigationsleiste. Sie finden unter der Rubrik "Artikel des Tages" interessante Artikel und Links zu den Hilfeseiten und den Portalen in der Wikipedia. In ihr finden Sie außerdem auch die Zitierhilfe. ... Wikipedia-Artikel sind immer ähnlich aufgebaut. Viele der Funktionen finden Sie auch auf den Artikelseiten...

#### **Artikelaufbau**

Trotz der Vielfältigkeit der Autoren sind Wikipedia-Artikel in weitgehend ähnlicher Weise aufgebaut. Zu Beginn steht eine kurze Einführung, die das Wesentliche zum Thema in leichtverständlicher Kurzform wiedergibt. Rechts davon findet sich gelegentlich ein Kasten, der zentrale Informationen zum Thema im statistischen Überblick sammelt. Danach folgt dann der meist recht ausführliche Text, durch Kapitelüberschriften detailliert gegliedert. Texte, die blau unterlegt sind, zeigen Ihnen Verlinkungen. Hier können Sie schnell und unkompliziert zu weiteren verwandten Themen kommen. In vielen Disziplinen existieren regelrechte Standards, so haben zum Beispiel alle Artikel über Pflanzen eine sehr ähnliche Struktur, ebenso wie die zu Filmen, zu chemischen Elementen oder zu Personen des öffentlichen Lebens. Unterteilt werden sie durch Kapitelüberschriften.

Ganz am Ende eines Artikels findet sich ein Apparat, dort gibt es Angaben zur Herkunft der Informationen im Artikel ("Literatur", "Einzelnachweise"), ausgewählte Weblinks zu weiterführenden Informationen und ganz zum Schluß technische Dinge wie Kategorien und ähnliches.

**Benutzeroberfläche (Disk., Navigationsleiste, Versionsgeschichte)** Ein Artikel besteht aus mehreren Teilen: Der Artikel selbst, die Diskussionsseite zu dem Artikel, die Versionsgeschichte aller Bearbeitungen. Der Artikel sollte in mehrere Abschnitte gegliedert sein, da sich hieran auch die Qualität des Artikels zeigt. Auf der Diskussionsseite kann man (auch als unangemeldeter Nutzer) sehen, welche Aspekte des Artikels umstritten sind. Auch eine Beteiligung an der Diskussion ist möglich. Hierzu ist jedoch eine Anmeldung empfehlenswert, da man dann für Rüchfragen ansprechbar ist. In der Versionsgeschichte ist der gesamte Verlauf eines Artikels einsehbar. Von der ersten Version bis zur aktuellen Version ist hier jede Version, durch "Version vergleichen" wieder herstell- und vergleichbar.

**Bearbeitungsfenster** Das Bearbeitungsfenster zeigt dem Benutzer die Bearbeitungssprache (Syntax) hinter der Wikipedia. Unten befinden sich drei anklickbare Knöpfe. "Vorschau", "Speichern" und "Änderungen anzeigen"... Kommmentar angeben! ...

• weiterführende Links:

- $\bullet$  HILFE: VERSIONEN<sup>1</sup>
- WIKIPEDIA:NPOV<sup>2</sup>

2 H T T P://D E. [W I K I P E D I A](http://de.wikipedia.org/wiki/Wikipedia:NPOV) . O R G / W I K I / W I K I P E D I A : N P O V

<sup>1</sup> HTTP://DE.WIKIPEDIA.ORG/WIKI/HILFE: VERSIONEN
## **9. Praxistipps**

#### Vergleichen v. Quellen:

Wenn Sie die Qualitätsbeurteilung üben möchten, dann kann es sinnvoll sein Artikel mit unterschiedlicher Qualität zu vergleichen. Falls Sie online arbeiten, sollten Sie den Aspekt der Weiterbearbeitung beachten.

1. Woran kann der Schüler erkennen, woher die Informationen eines Wikipedia-Artikels stammen? Lassen Sie ihn dies an einem guten und einem schlechten Beispiel aufzeigen.

Lösung *An der Überschrift "Literatur" oder "Einzelnachweise"*...

Wenn Sie den Aspekt des kollaborativen Arbeitens näher beleuchten möchten, dann bietet es sich an, die Diskussionsseiten näher zu beleuchten. Weisen Sie darauf hin, dass jeder Wikipedia-Artikel eine Diskussionsseite hat.

Was steht dort? Unsinn, Gemecker oder doch Sinnvolles, das auf eine Verbesserung des Artikels hinzielt? Schuen Sie mit den Schülern mehre Artikel und die dazugehörigen Diskussionsseiten an.

1. Üben Sie mit den Schülern das Überprüfung von Fakten:

Diskussionsseite: Welche Punkte kritisch diskutiert. Lassen Sie sie zu den dort genannten Aspekten weiterrecherchieren.

Vernetzen der Themen:

Klicken Sie sich mit Ihren Schülern mal von Link zu Link. Wikipedia bietet die Chance, sich von Thema zu Thema zu klicken. So können sie die Komplexität eines Themas aufzeigen. Lassen Sie von den Schülern zum Beispiel ein Mind-Map erstellen. Welche Themen grenzen an das ursprüngliche Thema an und wie sind diese miteinander vernetzt?...

Mit wie vielen Klicks ist man von Thema x bei Thema y?

- Zu einem bestimmten Thema in Wikipedia recherchieren:
	- Wie recherchiert man in Wikipedia effizient? Durchsuchen von Wikipedia mit der eigenen Suchfunktion von MediaWiki (einfache und erweiterte Suche, Seiten- und Volltextsuche, Namensräume durchsuchen) und mit Web-Suchmaschinen.
	- Wie beurteilt man die Qualität von Artikeln/ von Informationen, die man in Wikipedia findet?
	- Wie kann man Angaben in Wikipedia auf Richtigkeit und Vollständigkeit überprüfen? "Henne-Ei-Problem".

#### Abschlusstipp:

Wenn Sie Ihren Schülern die praktische Anwendung der Wikipedia demonstrieren, geben Sie bitte acht darauf, dass es nicht gleich zu Nachahmung kommt. Fehlverhalten beim Bearbeiten durch unangemedele Bearbeiter wird schnell durch vorübergehende Sperrungen verhindert, schlimmstenfalls kann es passieren, das ihre ganze Schule keinen *schreibenden* Zugriff mehr auf Wikipedia hat.

Machen Sie den Selbsttest! Bearbeiten Sie einen Artikel bevor Sie mit Ihren Schülern darin arbeiten wollen.

<span id="PDF-Version Gliederung" content=Bewertung /> **Kurzinhalt:** Dieser Teilbereich bereitet die Unterrichtseinheit *Bewertung* vor. *Dieses Modul erklärt die formalen Kriterien um die Qualität in der Wikipedia beurtelen zu können.*

Wichtig ist es, bei diesem Thema auch darauf aufmerksam zu machen, dass die Qualität nicht nur seitens der Community stattfindet, sondern auch seitens der Nutzer festgestellt werden kann.</p>

## **10. Fallbeispiel**

Maria stößt bei der Recherche über ihre Lieblingsband auf einen Artikel, der bislang nur aus ein paar Zeilen besteht. Sie ist bereits seit langem Fan und beschließt daher: Diesen Artikel möchte sie nun bearbeiten. Sie geht auf "Bearbeiten" und beginnt, einige Sätze zu aktuellen Konzertdaten und der Stimmung auf den Konzerten hinzuzufügen. Nachdem sie, nach mehrmaliger Prüfung, fertig ist, klickt sie auf "Seite speichern". Stolz blickt sie auf den bearbeiteten Text und beschließt, ihren Text am nächsten Tag ihrer Freundin zu zeigen.

Am darauffolgenden Tag ruft sie bei der Freundin am Rechner den Artikel im Internet auf und muss feststellen, dass ein Großteil ihrer Textabschnitte nicht mehr da ist. Einfach weg!

Nachdem sie sich beruhigt hat, entdeckt sie die Versionsgeschichte und entdeckt darin, dass ein anderer Benutzer einen ihrer Abschnitte mit der Begründung "Fangeschwurbel" zurückgesetzt hatte. (...)

## **11. Hintergrundtexte**

Ein Artikel besteht, wie wir im vorigen Kapitel bereits gesehen haben, aus verschiedenen Bausteinen. Die Einhaltung der Bausteine hilft dem Leser dabei, die Qualität eines Artikels zu bewerten. Wichtig für die Bewertung eines Artikels ist besonders ein Blick auf die verwendete Literatur ... (+Aufbau)

Darüberhinaus gibt es in Wikipedia auch interne Mechanismen, die die Qualität der Artikel sicherstellt.

### **11.1. Grundprinzipien der Wikipedia**

Die Arbeit in der Wikipedia folgt im wesentlichen drei Grundregeln: Dies ist zum einen der so genannte "Neutrale Standpunkt", die Frage der Relevanz und dem Anspruch Quellen und Belege für die Inhalte einbringen zu können. ...

## **11.2. Qualität**

"Vier Augen sehen mehr als zwei." sagt das Sprichwort. In der Wikipedia wurden gute Texte von Dutzenden, manchmal Hunderten Augen gesehen. Im Laufe der Zeit beteiligen sich andere Autoren am Artikel, bauen ihn aus, lesen Korrektur, beseitigen Tippfehler, ergänzen, verlinken, fügen Quellen hinzu, verwenden Fotos oder Grafiken oder katalogisieren den Artikel.

Zusätzlich gibt es ein regelrechtes System, um die Qualität neuer Artikel zu sichern, unerwünschte Beiträge auszusortieren oder besonders gelungene Artikel auszuzeichnen.

### **11.3. Weiterführende Links**

## **12. Praxistipps**

1. Für die Gesellschaftswissenschaften bietet es sich an, die Diskussionsseiten der Artikel zu nutzen. : Suchen Sie mit Ihren Schülern einen Artikel, dessen Inhalte umstritten sind.

Woran macht es sich fest? Sind die Argumente plausibel?

Suchen Sie einen Artikel, der Ihrer Meinung nach besonders gute Belege benutzt, erkläre, warum das so ist.

Finden Sie einen Artikel, der Qualitätsmängel hat. Welche Gründe werden dafür angegeben?

<span id="PDF-Version Gliederung" content=Mitmachen! /> **Kurzinhalt:** Dieser Teilbereich ist eine kleine Schlußübung. Sie ermöglicht einen ersten Schritt in Richtung Beteiligung. Es geht noch um einen spielerischen Umgang, der keine Anmeldung oder große Vorkenntnisse benötigt, aber ein wenig die Leichtigkeit und das Flair des Mitmachens vermittelt.

## **13. Mitmachen!**

Der beste Weg, die Funktionsweise der Wikipedia kennenzulernen ist selbst in der Wikipedia mitzuarbeiten. ...

- Unangemeldetes Bearbeiten (Zufälliger Artikel, Typos)
- Gesichtete Version
- Grundlegende Formatierungen (Leiste links oben)
- Nähere Erläuterung des Bearbeitungsfensters
- weiterführende Links:

# **Teil IV.**

# **Das kollaborative Arbeiten**

**Kurzinhalt:** Im Teil **Das kollaborative Arbeiten** werden besondere Aspekte beleuchtet, die die aktive Bearbeitung behandeln.

<span id="PDF-Version Gliederung" content=Bearbeiten eines Artikels /> **Kurzinhalt:** Dieser Teilbereich bereitet die Unterrichtseinheit *Bearbeiten eines Artikels* vor. *Dieses Modul führt in einfacher Form in die ersten Schritte der Mitarbeit an der Wikipedia ein.*

## **14. Erste Schritte**

Hier geht es darum die ersten Schritte zu tun, um prakitsch in Wikipedia zu arbeiten. Was gilt es hier zu beachten?

```
Erläuterung des Editfensters
Einfache Formatierung
Versionsgeschichte
Belege formatieren
Letzte Änderungen
wie wird diskutiert
```
Um im Unterricht mit Schülern einen Artikel zu bearbeiten, sollten Sie als Lehrer bereits selbst Erfahrungen als Autor gesammelt haben. Sie sollten sich mit den Regeln und den Hürden vertraut gemacht haben. ...

Neue Autoren sollten vor Frustrationen weitgehend geschützt werden, um ihre Motivation längerfristig zu erhalten.

- Ausgangspunkt beim Erstellen von neuen Artikeln sind die Relevanzkriterien:  $w:WP:WWWI<sup>1</sup>$ und W:WP:REL<sup>2</sup>. Themen, die dort *ausgeschlossen* sind, werden nur ausnahmsweise in Wikipedia geduldet, in der Regel werden sie gelöscht. Umgekehrt werden Themen, die von den Relevanzkriterien *eingeschlossen* sind, üblicherweise in Wikipedia behalten.
- Wer sich unsicher ist, ob ein Thema für Wikipedia "relevant" ist, kann sich beim W:WP:RELEVANZCHECK<sup>3</sup> bei erfahrenen Wikipedianern erkundigen, bevor er sich an die Arbeit macht.
- Der Benutzer sollte sich vor dem Arbeiten in Wikipedia anmelden. Zum einen ist so für andere Wikipedianer über seine Benutzerdiskussionsseite und – falls eine E-Mail-Adresse hinterlegt wurde – auch über Wikimail persönlich ansprechbar. Zum anderen hat er hiermit auch die Möglichkeit, einen eigenen Artikel oder sonstige Texte auf Unterseiten in seinem BENUTZER- $NAMENSRAUM<sup>4</sup>$  zu speichern.
- Soll ein Artikel komplett neu geschrieben werden, sollte er zunächst als Unterseite im BENUT-ZERNAMENSRAUM<sup>5</sup> angelegt und dort bearbeitet werden. Ist er fertig, kann die Seite in den AR-TIKELNAMENSRAUM<sup>6</sup> verschoben werden. Erst nach dem Verschieben in den Artikelnamensraum kann die Seite von allen Benutzern als Artikel mit der Wikipedia-Suche gefunden werden.

<sup>1</sup> H T T P://D E.W I K I P E D I A.O R G/W I K I[/WP%3AWWNI](http://de.wikipedia.org/wiki/WP%3AWWNI)

<sup>2</sup> H T T P://D E. W T K T P E D T A . O R G / W T K T / WP & 3AREL

<sup>3</sup> H T T P : //D E . W I K I P E D I A . O R G / W I K I /WP & 3AR[E L E V A N Z C H E C K](http://de.wikipedia.org/wiki/WP%3ARelevanzcheck)

<sup>4</sup> H T T P://D E.W I K I P E D I A.O R G/W I K I[/WP%3ABNR](http://de.wikipedia.org/wiki/WP%3ABNR)

<sup>5</sup> H T T P://D E.W I K I P E D I A.O R G/W I K I[/WP%3ABNR](http://de.wikipedia.org/wiki/WP%3ABNR)

<sup>6</sup> H T T P://D E.W I K I P E D I A.O R G/W I K I[/WP%3AANR](http://de.wikipedia.org/wiki/WP%3AANR)

- $\bullet~$  Hilfestellung erhält ein neuer Autor zunächst durch das AUTORENPORTAL<sup>7</sup>. Dort sind alle wichtigen Seiten, die hinter die Kulissen von Wikipedia führen, thematisch geordnet zusammengefaßt.
- Neulinge erhalten eine knappe Einführung über die Seite W:HILFE:NEU BEI WIKIPEDIA<sup>8</sup> sowie im W:WIKIPEDIA:TUTORIAL<sup>9</sup>. Eingehendere Tipps enthält W:WIKIPEDIA:WIE SCHREIBE ICH GUTE ARTIKEL<sup>10</sup>.
- Eine gut lesbare Einführung in das Schreiben eigener Beiträge gibt das WIKIPEDIA- $LEHRBUCH<sup>11</sup>$  auf Wikibooks, das auch als gedrucktes Buch erschienen ist.

<sup>7</sup> H T T P : //D E. W I K I P E D I A . O R G / W I K I / W I K I P E D I A \$3AA[U T O R E N P O R T A L](http://de.wikipedia.org/wiki/Wikipedia%3AAutorenportal)

<sup>8</sup> HTTP://DE.WIKIPEDIA.ORG/WIKI/HILFE%3ANEU%20BEI%20WIKIPEDIA

<sup>9</sup> H T T P : //DE. [W I K I P E D I A](http://de.wikipedia.org/wiki/Wikipedia%3ATutorial) . O R G / W I K I / W I K I P E D I A \$3ATU T O R I A L

<sup>10</sup> HTTP://DE.WIKIPEDIA.ORG/WIKI/WIKIPEDIA%3AWIE%20SCHREIBE%20ICH%20GUTE% 20A[R T I K E L](http://de.wikipedia.org/wiki/Wikipedia%3AWie%20schreibe%20ich%20gute%20Artikel)

<sup>11</sup> HTTP://DE.WIKIBOOKS.ORG/WIKI/WIKIPEDIA-LEHRBUCH

## **15. Praxistipps**

Arbeitsblätter (einfach):

- 1. Welchen Bedeutung haben "Redaktionen" in der Wikipedia?
- 2. An welche Personengruppe richten sich die "Portale"?

<span id="PDF-Version Gliederung" content=Mitarbeiten und Kommunizieren /> **Kurzinhalt:** Dieser Teilbereich bereitet die Unterrichtseinheit *Mitarbeiten und Kommunizieren* vor. Hier geht es um einen kurzen Überblick in die Kommunikationsstrukturen, die für angemeldete Benutzer wichtig sind. Vertieft werden diese in den "Hintergründen" am Schluss.

## **16. Der angemeldete Benutzer**

Durch die Anmeldung wird man auch Teil der "Community" der Wikipedia. Dies beinhaltet zwei wesentliche Aspekte: Sie sind nun ansprechbar und können für Rückfragen und Hilfestellungen direkt angespreochen werden. Ebenso können Sie nun auch andere Benutzer direkt ansprechen.

Sie ist ein soziales Netzwerk, das durch Kollaboration den Erfolg der Wikipedia ermöglicht. Ein paar Zahlen:

Abb. 3: Einige angemeldete Benutzer stellen sich mit ihrem Benutzernamen vor.

- Angemeldete Benutzer
	- 100.000 Accounts insgesamt in WP-de, steigend
	- 7.000 Benutzer mit mehr als 5 Bearbeitungen pro Monat, stabil
	- 1.000 Benutzer mit mehr als 100 Bearbeitungen pro Monat, stabil
- ca. 300 Administratoren (gewählt von den Benutzern)

### **16.1. Anmeldung**

In öffentlichen Wikis kann man fast immer unangemeldet lesen und editieren. Was sind die Vorteile einer Anmeldung?

Als angemeldeter Benutzer hat du eine eigene Benutzerseite, eine Diskussionsseite und eine Beobachtungsliste. Was bringt dir das?

Seiten, die du bearbeitet hast, können automatisch auf deine **Beobachtungsliste** gesetzt werden (das hängt von deinen Einstellungen ab). Unabhängig von deinen Einstellungen kannst du Seiten, die dich interessieren, mit einem Klick auf deine Beobachtungsliste setzen oder wieder entfernen. So kannst du verfolgen, ob jemand "deinen" Artikel verändert hat.

Als angemeldeter Benutzer hast du eine eigene **Benutzerseite**. Hier kannst du dich vorstellen. Du hast auch die Möglichkeit, das Erscheinungsbild und die Funktionalität von

#### UNKNOWN TEMPLATE SITENAME

den eigenen Bedürfnissen anzupassen. Die eigene **Diskussionsseite** ermöglicht es anderen, mit dir Kontakt aufzunehmen. Auf Diskussionsseiten kann man eigene Beiträge mit -- ~~~~ (zwei Bindestriche, vier Tilden) signieren. Die Software macht daraus automatisch eine Namenssignatur. Dadurch lassen sich die Beiträge in Diskussionen besser zuordnen und verfolgen und das Miteinander-Reden wird stark erleichtert.

Deinen Benutzernamen können Sie weitgehend frei wählen. Sie können den eigenen Namen verwenden und so "unter Klarnamen" arbeiten, oder Sie denken sich einen Phantasienamen

aus. So können Sie selbst bestimmen, wie viel Sie von deiner Identität in Wikipedia preisgibst. Ihr Benutzername wird zusammen mit jeder Bearbeitung, die Sie in Wikipedia machen, gespeichert und bleibt in der Versionsgeschichte der jeweiligen Seite im Wiki dauerhaft erhalten.

Für die Arbeit mit Schülern ist zu beachten: ...

### **16.2. Benutzerseite und Beobachtungsliste**

Du erhältst eine persönliche Diskussionsseite und eine Benutzerseite. Du findest diese persönlichen Links am oberen Rand, hinter einem kleinen Männchen. Wenn du nicht angemeldet bist, steht dort nur **Anmelden**.

Wenn du angemeldet bist, führt der Link mit deinem Nicknamen (Benutzernamen) zu deiner Benutzerseite. Anfangs ist der Link noch rot. Sobald du etwas auf deine Benutzerseite schreibst und speicherst, wird der Link blau.

Was könntest du auf deine Benutzerseite schreiben?

Du kannst diese Seite als Notizzettel verwenden. Du kannst dort Links zu Artikeln hinterlassen, um sie schnell wiederfinden zu können. Manche Benutzer stellen sich auf ihrer Benutzerseite mit Beruf oder Tätigkeit, Qualifikation oder Interessen vor. Andere bleiben lieber anonym.

Es gilt als sehr unhöflich, fremde Benutzerseiten zu verändern. Ausgenommen sind Änderungen, die völlig unzweifelhaft im Interesse des Benutzers sind (Hilfe bei nicht funktionierender Links oder bei anderen technischen Problemen).

Sobald deine Diskussionsseite einen Inhalt hat, wird der Link blau. Was solltest du über Diskussionsseiten wissen?

Wenn du an einer Diskussion teilnimmst, solltest du höflicherweise jeden Beitrag unterschreiben. Schreibe einfach vier Tilden **˜˜˜˜**: Beim Speichern wandelt die Software die vier Tilden in einen Link auf deine Benutzerseite um und hängt auch noch Datum und Uhrzeit an deinen Namen an. Einfacher geht es kaum!

Du hast (eine) neue Nachricht(en) auf deiner Diskussionsseite (Versionsvergleich). Wenn dir jemand etwas auf deine Diskussionsseite geschrieben hat, wird von der Software die rechts stehende Meldung erzeugt. Dieser Balken wird dir so lange angezeigt, bis du deine Diskussionsseite aufgesucht hast.

Die Benutzerdiskussionsseiten sind – neben den Diskussionsseiten zu den einzelnen Artikeln – der wichtigste "Kanal", über den die Wikipedia-Autoren miteinander kommunizieren. Daneben gibt es Diskussionsseiten der Portale, WikiProjekte und Redaktionen in Wikipedia, auf denen sich Autoren untereinander austauschen, die Artikel zu einem bestimmten Fachbereich oder Thema bearbeiten (also zum Beispiel: Recht, Wirtschaft, Medizin oder Biologie).

Die Diskussion in einem Wiki wird insgesamt an der Stelle geführt, an der sie begonnen wurde. Wirst du also auf deiner Benutzerdiskussionsseite angesprochen, so setzt du deine Antwort unmittelbar darunter. Erfahrene Wikipedianer setzen deine Benutzerdiskussionsseite auf ihre Beobachtungsliste und bemerken so, dass du geantwortet hast, weil ihnen dann alle Bearbeitungen der Diskussionsseite auf ihrer Beobachtungsliste angezeigt werden. Wenn du deiner Antwort

einen Doppelpunkt voranstellst, wird der Absatz mit Einzug dargestellt. Weiteren Folgeantworten stellt man jeweils einen Doppelpunkt mehr voran, so entsteht im Laufe der Diskussion eine fortlaufend lesbare Ansicht der Diskussion und man sieht auf den ersten Blick, wer auf welchen vorhergehenden Absatz Bezug genommen hat.

### **16.3. Namensräume und Kategorien in Wikipedia**

Die Benutzerseiten gehören einem anderen Namensraum an als die Artikel in Wikipedia. Das erkennt man daran, dass ihnen jeweils die Präfix *Benutzer:* vorangestellt ist. Was ist damit gemeint?

- $\bullet~$  Das Konzept der N<code>AMENSR</code>ÄUME $^1$  ist grundlegend für die Arbeit in Wikipedia. Namensräume werden von den Administratoren eines MediaWikis eingerichtet. Man erkennt sie an der Vorsilbe im Namen einer Seite, gefolgt von einem Doppelpunkt. Dieses Präfix fehlt nur bei den Artikeln in Wikipedia, dem sogenannten A<code>RTIKELNAMENSRAUM $^2$ .</code> Namensräume können mit der erweiterten Suche separat durchsucht werden. Man kann also gezielt nach Bildern oder nach Stichwörtern auf den Hilfeseiten in Wikipedia suchen. Für die Inhalte in den Namensräumen gelten auch unterschiedliche Regeln. Die Relevanzkriterien für Artikel gelten nur im Artikelnamensraum. Im B<code>ENUTZERNAMENSRAUM $^3$ </code> gilt weitgehende Gestaltungsfreiheit. Hier können sich die Wikipedianer und ihre Arbeit in Wikipedia vorstellen und Artikel vorbereiten.
- Ein besonderer Namensraum ist Wikipedia:. Hier wird das Projekt Wikipedia selbst organisiert, diskutiert und dokumentiert. Uneinheitlich ist die Abgrenzung zum Hilfe:-Namensraum, wo man grundsätzlich Hilfestellungen zu allen Themen finden kann, die für die Benutzer wichtig sind.
- Ebenfalls der Strukturierung der Inhalte im Wiki dienen die KATEGORIEN<sup>4</sup> in Wikipedia. Sie erscheinen jeweils ganz am unteren Bildschirmrand und zeigen an, an welcher Stelle eine Seite in Wikipedia systematisch eingestellt worden ist. Alle Seiten sind mindestens einer Kategorie zugeordnet.
- Namensräume und Kategorien können mit der erweiterten Suche durchsucht werden.

#### **Weiterführende Links:**

- W: HILFE: NAMENSRÄUME<sup>5</sup>
- $\bullet$  W: HILFE: SUCHE<sup>6</sup>

<sup>1</sup> HTTP://DE.WIKIPEDIA.ORG/WIKI/HILFE%3ANAMENSR%E4UME

<sup>2</sup> H T T P : //D E . W I K I P E D I A . O R G / W I K I / WP %3AANR

<sup>3</sup> HTTP://DE.WIKIPEDIA.ORG/WIKI[/WP%3ABNR](http://de.wikipedia.org/wiki/WP%3ABNR)

<sup>4</sup> H T T P : //DE. [W I K I P E D I A](http://de.wikipedia.org/wiki/Wikipedia%3AKategorien) . O R G / W I K I / W I K I P E D I A \$3AKA T E G O R I E N

<sup>5</sup> HTTP://DE.WIKIPEDIA.ORG/WIKI/HILFE%3ANAMENSR%E4UME

<sup>6</sup> HTTP://DE.WIKIPEDIA.ORG/WIKI/HILFE%3ASUCHE

### 16.4. Die deutschsprachigen "Wikipedianer", Daten und Zahlen

Nach der Anmeldung sind Sie nun ein ansprechbares Mitglied. Sie können nun direkt mit der Community in Kontakt treten und angespreochen werden. Mit den "Wikipedianern" meint man in der Regel die angemeldeten Autoren, die mit einem Benutzernamen arbeiten.

Aus Umfragen, an denen sich Wikipedianer beteiligt haben zeigt sich folgendes Bild:

- (Fach-) Hochschulreife: 95 %
- 50 % Hochschulabschluss, 5 % promoviert/habilitiert
- überwiegend Studenten, Schüler, junge Erwerbstätige
- Alter: Durchschnitt = 33
- 90 % männlich, 10 % weiblich
- Süd-Nord-/West-Ost-Gefälle; eher Großstädter

Siehe: http://de.wikipedia.org/wiki/Wikipedia:Wikipedistik

Zur Vertiefung vgl.: Christian Stegbauer: Wikipedia. Das Rätsel der Kooperation. Wiesbaden: 2009.

Eine soziologische Netzwerkanalyse ergab folgende Ergebnisse:

- Relativ kleine Netzwerke, helfen sich gegenseitig
- Wenige Autoren, die viel schreiben
- Artikel haben meist nur einen oder wenige (Haupt-)Autoren  $\rightarrow$  "Schwarmintelligenz"?
- Soziale Kontrolle: Viele Regeln, deren Einhaltung überwacht wird
- Relativ hohe Einstiegshürde für Neulinge wegen der Formalia (Bedienung der Oberfläche, Relevanz, Artikel schreiben und formatieren, Belege)

### **16.5. Links**

Aktuelle Forschung zu den Autoren der deutschsprachigen Wikipedia: http://www.wikipediaforschung.de/wiki/Hauptseite

## **17. Eigene Artikel erstellen**

In diesem Abschnitt werden nun praxisnahe Hinweise dazu gegeben, mit Schülern einen eigenen Artikel zu verfassen. ...

```
Funktion des Benutzernamensraums für die Artikel(vor)arbeit
Kommunikation mit der Community bei der Artikelarbeit
Inhaltliches Arbeiten (Absatz, Kurzartikel) - KLÄREN -
Fortgeschrittene Formatierungen (ref, Tabellen, Bilder) - KLÄREN -
Praxistipp: Vorarbeit mit der Klasse, Hilfe bei der Arbeit mit
Schülern (IPs, Gleichzeitiges Bearbeiten, ...)
```
### **17.1. Vorab zu klären**

- Ein Thema finden: Relevanzkriterien W:WP:WWNI<sup>1</sup> und W:WP:REL<sup>2</sup>
- Vertrautmachen mit MediaWiki-Syntax und mit der grundlegenden Bedienung von MediaWiki.
- Eigene Recherchen durchführen, offline und online.
- Artikel zu schreiben kann als eine besondere Form bezeichnet werden. Ähnlich wie bei Prosa, Lyrik oder anderen Stilformen so folgt auch ein Wikipediaartikel besonderen Merkmalen (Aufbau, Stil, neutraler Standpunkt und sonstige Regeln).
- Bevor Sie einen Artikel verfassen ist es ratsam gemeinsam in der Klasse vorab mal einen Artikel zu verbessern (SIEHE ...) : Redigieren, ergänzen, verlinken . . .

```
Bebildern: Lassen Sie Ihre Schüler in verschiedenen Gruppen arbeiten.
Werden Bilder benötigt, so lassen Sie Photos auf Wikimedia Commons
recherchieren (SIEHE "Wikimedia Commons"), die unter der
entsprechenden Lizenz stehen (SIEHE "LIZENZEN").
```
### **17.2. Die Gliederung**

Nachdem SIe ein Thema gefunden haben, gilt es nun, sich entsprechend der Gliederung eines Artikels (SIEHE ...) die Inhalte zu erarbeiten. Diese Arbeit kann in unterschiedlicher Form geschehen:

- Offline
- In einem Wiki
- Auf der eigenen Benutzerseite

<sup>1</sup> H T T P://D E.W I K I P E D I A.O R G/W I K I[/WP%3AWWNI](http://de.wikipedia.org/wiki/WP%3AWWNI)

<sup>2</sup> H T T P : //D E. W I K I P E D I A.ORG/W I K I /WP %3AREL

### **17.3. Der Artikel in Wikipedia**

- EInstellen
- ..

### **17.4. Feedback**

- Wenn Sie Hilfe benötigen...
- •

UNKNOWN TEMPLATE Kasten

*Lehrertipp:* Konnten Sie die Schüler motivieren, am Prozess "Freies Wissen" teilzuhaben? Gründen Sie doch eine "Wiki-AG"!

#### NOCH ZU VERSCHIEBEN

- Wikipedia als prominentestes Beispiel für ein Wiki:
	- Wie funktioniert ein Wiki? Wie bedient man es?
	- Kollaboratives Schreiben: Wie arbeitet man im Wiki zusammen? MediawWiki als ein Beispiel für Auszeichnungssprachen<sup>3</sup>.
	- Welche Probleme entstehen dabei, und wie werden sie in Wikipedia gelöst (W:WP:3M<sup>4</sup>, w:WP:LD $^5$ /w:WP:SLA $^6$ /w:WP:LP $^7$ , w:WP:VM $^8$ /w:WP:SP $^9$ )?

6 HTTP://DE.WIKIPEDIA.ORG/WIKI[/WP%3ASLA](http://de.wikipedia.org/wiki/WP%3ASLA)

<sup>3</sup> H T T P : //DE. W I K I P E D I A. O R G / W I K I / A[U S Z E I C H N U N G S S P R A C H E](http://de.wikipedia.org/wiki/Auszeichnungssprache)

<sup>4</sup> HTTP://DE.WIKIPEDIA.ORG/WIKI/WP%3A3M

<sup>5</sup> H T T P://D E.W I K I P E D I A.O R G/W I K I[/WP%3ALD](http://de.wikipedia.org/wiki/WP%3ALD)

<sup>7</sup> HTTP://DE.WIKIPEDIA.ORG/WIKI[/WP%3ALP](http://de.wikipedia.org/wiki/WP%3ALP)

<sup>8</sup> HTTP://DE.WIKIPEDIA.ORG/WIKI[/WP%3AVM](http://de.wikipedia.org/wiki/WP%3AVM)

<sup>9</sup> HTTP://DE.WIKIPEDIA.ORG/WIKI[/WP%3ASP](http://de.wikipedia.org/wiki/WP%3ASP)

# **Teil V.**

# **Die Befreiung des Wissens**

**Kurzinhalt:** Vorzugsweise angebunden an gesellschaftswissenschaftliche Fächer stellt dieser Teil das Konzept "Freies Wissen" dar und thematisiert seine gesellschaftliche Bedeutung.

## **18. Schwesterprojekte und andere Verwandte**

#### *Überschneidung mit* **WIKIPEDIA IN DER SCHULE/ ÜBER WIKIPEDIA/ HINTERGRUNDTEXTE***<sup>1</sup>*

Zusammenfassung, Kurzinformationen, Stichpunkte

- Commons
- Wikisource
- Wiktionary

Namedroppen:

- Wikivoyage
- Openstreetmap
- Stadtwikis

Siehe auch :File:Wikiwhat – Wikipedia Academy 2010.pdf<sup>2</sup>.

<sup>1</sup> Kapitel [5](#page-22-0) auf Seite [19](#page-22-0)

<sup>2</sup> HTTP://DE.WIKIBOOKS.ORG/WIKI/%3AFILE%3AWIKIWHAT[%20%20%13%20W](http://de.wikibooks.org/wiki/%3AFile%3AWikiwhat%20%20%13%20Wikipedia%20Academy%202010.pdf)IKIPEDIA% 20AC A D E M Y[%202010.](http://de.wikibooks.org/wiki/%3AFile%3AWikiwhat%20%20%13%20Wikipedia%20Academy%202010.pdf)P D F

## 19. Was ist "Freies Wissen"?

Dieses Modul ermöglicht eine gezielte Auseinandersetzung mit dem Thema Freies Wissen und angrenzenden Themenfeldern. Ziel ist es, die gesellschaftliche Bedeutung von Freiem Wissen zu verdeutlichen und Anknüpfungspunkte für eine Auseinandersetzung auf der Metaebene zu geben.

Enthalten soll sein:

Urheberrecht und Freie Inhalte "Give and Use" und der Mehrwert für den Lehrer Redaktionellen Prozess

### **19.1. Das Konzept des Freies Wissens**

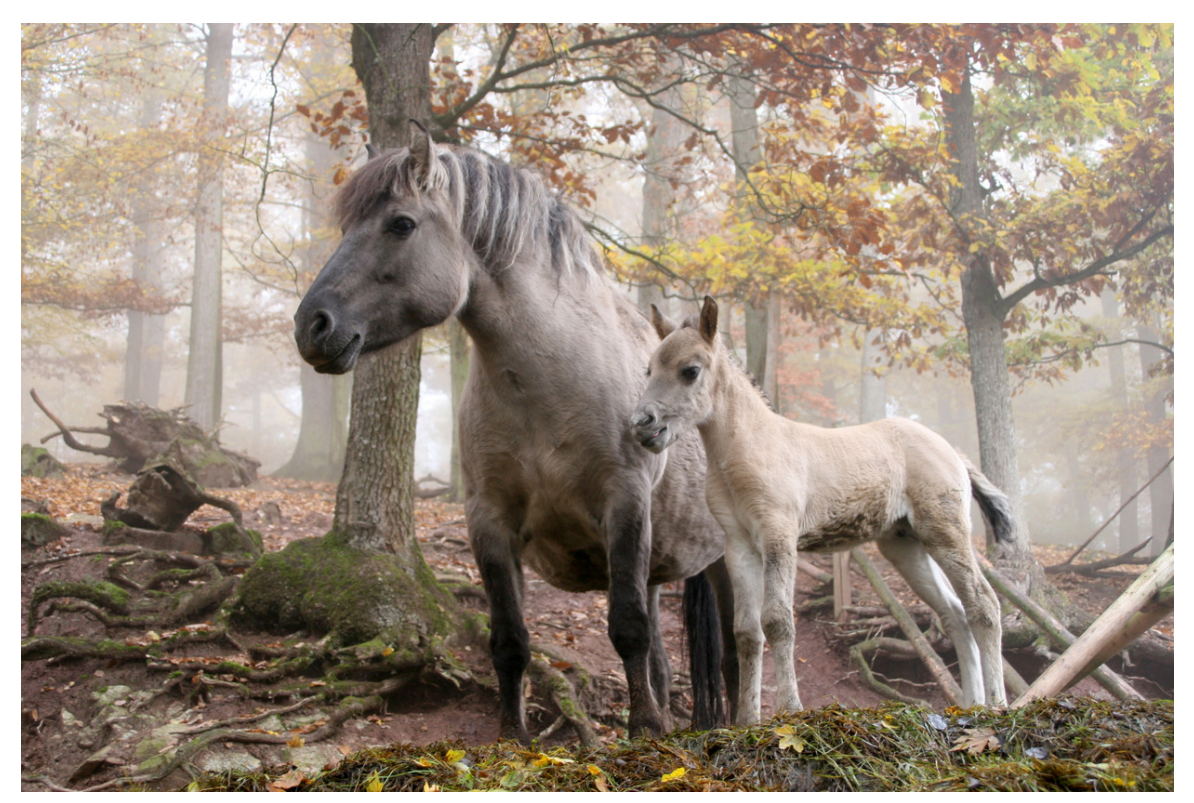

Abb. 4: **Robin Müller, CC-BY-SA**: *Wildpferde im Wildparadies Tripsdrill*.

Der Erfolg der Wikipedia ist nur möglich geworden durch das "Freie Wissen". Allgemein lässt sich Freies Wissen als einen alternativen Umgang mit dem Urheberrecht beschreiben. Grundsätzlich sind alle kreativen Schöpfungen des Menschen urheberrechtlich geschützt. Aber der Schöpfer kann sich entscheiden, sein Werk als Freies Wissen anderen zur Verfügung zu stellen.

So hat der Fotograf Robin Müller das nebenstehende Bild unter der Freien Lizenz "CC-BY-SA" veröffentlicht. Eine Lizenz ist in diesem Sinne ein Text, in dem juristisch verbindlich steht, was man mit dem Bild machen darf. Wer ein Werk nutzt, tut dies entweder nach den allgemeinen Regeln des Urheberrechtsgesetzes oder unter den besonderen Bedingungen einer Lizenz, unter die der Schöpfer sein Werk gestellt hat. Mit der Nutzung kommt der Lizenzvertrag zustande. Die Lizenz "CC-BY-SA" schreibt vor: Das Bild darf verändert, kopiert und weiterverbreitet werden (das ist die sogenannte urheberrechtliche Nutzung). Dabei müssen der Name des Urhebers und der Name der Lizenz angegeben werden. Das so genutzte Werk muss selbst wiederum unter die Lizenz "CC-BY-SA" gestellt werden. Die Freiheit "vererbt" sich also bei jeder Nutzung eines Werks und bleibt dabei immer erhalten. Ähnliches gilt für Texte, Audio- und Video-Aufnahmen.

Für die Wikipedia bedeutet das: Die Inhalte stehen unter einer Freien Lizenz, sie sind Freies Wissen. Der Leser darf entsprechend die Inhalte weiterverwenden. Dazu muss er niemanden um Erlaubnis bitten und nirgendwo Lizenzgebühren zahlen.

Warum haben die Gründer der Wikipedia sich für Freies Wissen entschieden? Weil das klassische Urheberrecht es unmöglich machen würde, gemeinsam an Texten zu arbeiten. Stellen Sie sich vor, ein Wikipedia-Bearbeiter müsste erst einmal alle früheren Bearbeiter des Textes um Erlaubnis fragen, ob er etwas an deren Text verändern darf. Nicht nur wegen der hohen Anzahl an Mitmachern wäre dies unmöglich.

Sicherlich hätten die Gründer der Wikipedia folgende Regel aufstellen können: Die Mitmacher räumen "der Wikipedia" einfach ein Nutzungsrecht an ihrem jeweiligen Urheberrecht ein (das Urheberrecht selbst kann man nach kontinentaleuropäischem Recht nicht übertragen, es ist ein "höchstpersönliches Recht", das immer dem Schöpfer des Werks gehört). Das hätte der Wikipedia beziehungsweise ihrer Eigentümerin (der Wikimedia Foundation) eine große Macht gegeben. Aber damit hätten viele Freiwillige wohl ein Problem gehabt. Außerdem will die Wikipedia ja auch vom Freien Wissen profitieren, das andere Menschen - außerhalb der Wikipedia - bereitstellen.

Eine andere denkbare Möglichkeit für die Wikipedia wäre es gewesen, alle Inhalte gemeinfrei zu machen. Gemeinfreie Werke werden vom Urheberrecht nicht mehr geschützt. Das heißt aber auch, dass ein Spitzbube behaupten könnte, die Inhalte gehörten ihm. Solcher Missbrauch soll mit Freiem Wissen verhindert werden. Außerdem wäre diese Lösung in sehr vielen nationalen Rechtsordnungen – etwa nach deutschem Urheberrecht – gar nicht zulässig gewesen.

Freies Wissen ist also ein Mittelweg zwischem dem klassischen, strengen Urheberrecht und der alles zulassenden Gemeinfreiheit. Das Konzept hat die Wikipedia groß gemacht, gibt dem Weiternutzer die nötigen Freiheiten und ermutigt andere, dem Beispiel zu folgen. Weitere wichtige Beispiele für Freie Inhalte sind Freie Software und wissenschaftliche Veröffentlichungen, die zunehmend unter einer freien Lizenz stehen ("Open Access").

## **19.2. Weiterführende Links**

- W:CREATIVE COMMONS<sup>1</sup>
- W:WISSENSALLMENDE<sup>2</sup>

<sup>1</sup> HTTP://DE.WIKIPEDIA.ORG/WIKI/CREATIVE%20COMMONS

<sup>2</sup> H T T P : //D E . W I K I P E D I A . O R G / W I K I / W [I S S E N S A L L M E N D E](http://de.wikipedia.org/wiki/Wissensallmende)

## **20. Gesellschaftliche Bedeutung**

Dieser Absatz soll die gesellschaftliche Bedeutung von Freiem Wissen verdeutlichen. Was bedeutet das bisher gesagte für den zukünftigen Umgang mit Wissen.

- Gesellschaftliche Aspekte von Freiem Wissen als ein besonderes Beispiel für Freie Inhalte (Open Access)
	- Zivilgesellschaftliches Engagement im kulturellen Bereich: Ehrenamtliche tragen kulturell bedeutsame und Bildungsinhalte zusammen, schreiben und redigieren sie selbst.
	- $\bullet$  Das Konzept der W:WISSENSALLMENDE $^1$ : Eine Sammlung von frei weiter verwendbaren Inhalten. Die Freiheit vererbt sich bei jeder Nutzung weiter. So entsteht ein Schatz an freiem Wissen und sonstigen kulturellen Gütern.
	- Freie Verfügbarkeit für jedermann (ideell und kommerziell).
	- Ökonomische Aspekte: Ehrenamtlich Tätige erschaffen gemeinsam im Netz einen Mehrwert. Rechnet man den Wert der Arbeit, die Wikimedianer in allen Projekten gemeinsam leisten, kommt man, gemessen nach der Arbeitszeit, leicht auf einen Wert von mehreren hundert Millionen US-Dollar pro Jahr (Sue Gardner, 2009). Konkurrenz des WEB 2.0 $^2$  zu den etablierten Massenmedien (Journalismus) und zu den kommerziell unter proprietärer Lizenz erstellten Nachschlagewerken (gedruckt und online).
	- Arbeitssoziologische Aspekte: Der ARBEITENDE KUNDE $^3$  erstellt die von ihm genutzten Inhalte kollektiv und unentgeltlich selbst. W:PROSUMING $^4$  als strukturelles Merkmal des Web 2.0.
- Wikipedia als ein Beispiel für das WEB  $2.0<sup>5</sup>$ 
	- Blogs, soziale Netzwerke, Wikis: Proprietäre/kommerzielle Angebote vs. Freie Inhalte
	- Chancen: Kommunikation; soziale Vernetzung; Vielfalt der Anbieter und der Inhalte; Inhalte, die für die Massenmedien "zu speziell" sind
	- Probleme: Datenschutz; Kontrolle über die eigenen Inhalte; urheberrechtliche Vorgaben für die Weiterverwendung von Inhalten, speziell online
	- Ergebnisse der empirischen Sozialforschung zur Nutzung des Web 2.0: W:ARD/ZDF ONLI-<code>NESTUDIE $^6$ , medienpädagogische Studien, Marktforschungsstudien</code>

**Fetter Text**

<sup>1</sup> H T T P : //D E . W I K I P E D I A . O R G / W I K I / W [I S S E N S A L L M E N D E](http://de.wikipedia.org/wiki/Wissensallmende)

<sup>2</sup> H T T P : //DE. [W I K I P E D I A](http://de.wikipedia.org/wiki/Web%202.0) . O R G / W I K I / WE B % 202.0

<sup>3</sup> H T T P://D E. W I K I P E D I A . O R G / W I K I / ARBE I T E N D E R % 20 KU N D E

<sup>4</sup> HTTP://DE.WIKIPEDIA.ORG/WIKI/PROSUMING

<sup>5</sup> HTTP://DE.WIKIPEDIA.ORG/WIKI/WEB%202.0

<sup>6</sup> HTTP://DE.WIKIPEDIA.ORG/WIKI[/ARD%2FZDF%20O](http://de.wikipedia.org/wiki/ARD%2FZDF%20Onlinestudie)NLINESTUDIE
# **21. Praxistipps**

#### Praxistipp:

Thematisieren Sei mit Ihren Schülern diese Metaebene. Ein guter Ansatz dafür kann die Auseinandersetzung mit einem Verlauf eines Ereignisses (Versionen) sein...

- Die Einbindung der Diskussionen (Diskussionsseite)
- Die Weiterverwendbarkeit der Texte
- Die damit verbundene Angabe der Quelle Thema Urheber

# **Teil VI.**

# **Hintergründe**

**Kurzinhalt:** Enthält kurze Informationstexte für Sie zu bestimmten Themen, die nicht explizit zum Unterricht für Schüler gedacht sind, sondern für Sie von Nutzen sind im Alltag, um sicher mit Wikipedia und dem Themenkomplex "Freies Wissen" umzugehen.

# **22. Qualitätssicherung**

Dieser Teil erklärt Lehrern noch mal explizit die Qualitätsmechanismen innerhalb der Wikipedia. (Artikellebenslauf..)

### **22.1. Löschen**

Jeden Tag werden Hunderte neuer Texte als Artikel in die Wikipedia eingestellt. Der bei weitem größte Teil davon ist leider nicht erhaltenswürdig - virtuelle Graffiti werden gespeichert, neugierig wird probiert, ob man wirklich einfach so eine Seite anlegen könne, aber auch unbrauchbare Texte wie Werbung oder zu offensichtlich unwichtigen Themen werden als Wikipedia-Artikel angelegt.

Speziell von der Community bevollmächtigte Benutzer, die Administratoren, können solche Seiten wieder löschen. Bei extremen Mängeln kann dies sofort geschehen ( *Schnelllöschung*), im Zweifelsfalle geht der Löschung noch eine siebentägige Diskussion voraus ( *Löschkandidaten*). Als weitere Instanz existiert eine *Löschprüfung*, um mögliche Fehlentscheidungen prüfen zu lassen.

### **22.2. Qualitätssicherung**

Neu erstellte Artikel, bei denen kein Löschbedarf gesehen wird, die aber formal noch Mängel aufweisen, müssen sich einer Qualitätssicherung unterziehen. Solche Texte sollten den *Grundprinzipien* der Wikipedia bereits entsprechen und mit nur wenig Aufwand sollte aus ihnen in formaler Hinsicht ein hinreichender Artikel werden können.

Neben der allgemeinen Qualitätssicherung, die sich um kleinere Nacharbeiten kümmert, gibt es auch noch die Qualitätssicherung der Fachbereiche. Dort werden Artikel im Fall starker fachlicher Mängel überarbeitet.

### **22.3. Standard**

Artikel, die nach diesen Schritten in der Wikipedia abrufbar sind, haben ein gewisses Mindestniveau. Das heisst weder, dass sie absolut fehlerfrei sind noch vollständig bis ins Letzte, aber sie sind in vielen Fällen geeignet, den Leser grundlegend und im wesentlichen korrekt über das Thema zu informieren. Die Mehrheit aller Wikipedia-Artikel dürfte diesem Niveau entsprechen.

### **22.4. Beurteilung der Qualität durch den Benutzer**

#### Abb. 5

Aufgrund der Offenheit des Wikis muss viel Arbeit für die Erhaltung der Qualität aufgewandt werden. Die qualitätssichernden Bemühungen der Wikipedianer sind dementsprechend sehr umfangreich, und sie sind meist auch effizient. Trotzdem können nicht alle Verschlechterungen und Manipulationen an Artikeln festgestellt und beseitigt werden. Alle Inhalte in einem Wiki können sich ständig ändern, es handelt sich deshalb prinzipiell bedingt um eine unsichere Quelle. Deshalb ist es besonders wichtig, dass Benutzer die Rolle eines kritischen Lesers einnehmen und alle Inhalte, die sich in Wikipedia vorfinden, einer kritischen Prüfung auf inhaltliche Richtigkeit und auf Vollständigkeit unterziehen.

### **22.5. Auszeichnungen**

- Lesenswerte und exzellente Artikel
- Informative Listen und Portale
- $W:WP:KALP<sup>1</sup>$

### **22.6. Artikellebenslauf (vergröbert, Wandlung eines Artikels)**

Wenn ein neuer Artikel in Wikipedia erstellt wird, beginnt die Artikellaufbahn. In der linken Sparte wird hauptsächlich die Artikellaufbahn veranschaulicht und in der rechten Sparte die Qualitätssicherung.

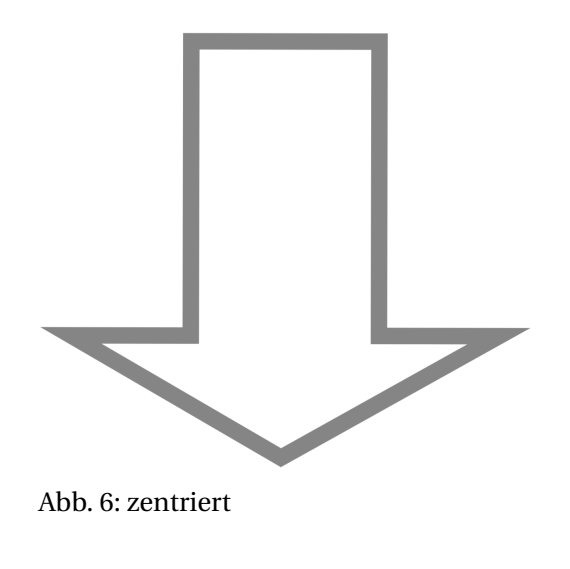

<sup>1</sup> H T T P://D E.W I K I P E D I A.O R G/W I K I[/WP%3AKALP](http://de.wikipedia.org/wiki/WP%3AKALP)

NEUE ARTIKEL<sup>2</sup> Täglich werden neue Artikel erstellt. Spezialseiten erlauben es den Benutzern, die neuen Artikeleingänge jederzeit nachzuverfolgen. Das Prinzip der "1000 Augen" sorgt dafür, dass jeder neue Artikel von mehreren erfahrenen Wikipedianern gegengelesen wird. Diese sortieren die Artikel aus dem normalen Betrieb aus, die nicht die festgelegten inhaltlichen und formalen Minimalstandards erfüllen.

SCHNELLLÖSCHUNG<sup>3</sup> Der Schnell-

Ab**lö**schantrag ist für völlig unzureichen-7 de oder unpassende Inhalte reserviert. Solche Beiträge kann jeder Benutzer unmittelbar zur Löschung vorschlagen. Nach der Kontrolle durch einen Administrator landet ein solcher Artikel im digitalen Papierkorb. Ist sich der Administrator unsicher, setzt er den Artikel auf die Löschkandidatenseite.

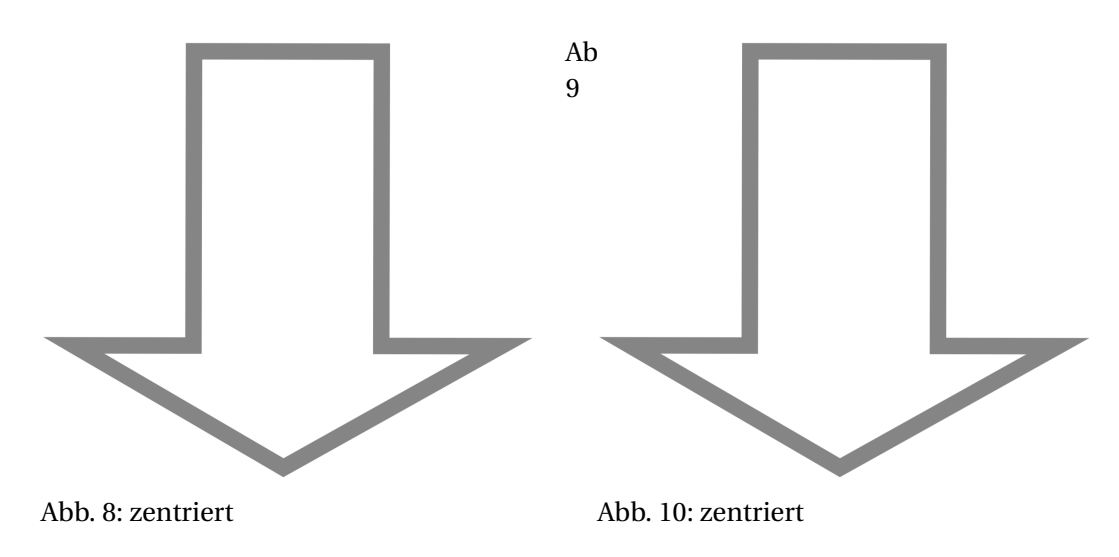

<sup>2</sup> HTTP://DE.WIKIBOOKS.ORG/WIKI/%3AW%3ASPEZIAL%3ANEUE%20SEITEN

<sup>3</sup> HTTP://DE.WIKIBOOKS.ORG/WIKI/%3AW%3AWIKIPEDIA%3ASCHNELLL%F6SCHANTRAG

BEARBEITUNGSPROZESS<sup>4</sup> Nach dem Einstellen wird weiter an den Artikeln gearbeitet – andere Mitarbeiter lesen ihn durch, passen die Formatierung an, verbessern Rechtschreibfehler, erweitern den Text, machen auf Wartungsseiten auf ihn aufmerksam und nehmen an Diskussionen über den Artikel teil. Die Spezialseite "Letzte Änderungen" zeigt alle Bearbeitungen an Artikeln in Echtzeit an. Viele Wikipedianer rufen diese Seite regelmäßig auf und spüren so auch schnell Vandalismus und fragwürdige Änderungen auf. Nach umfassenden Überarbeitungen kann der Artikel einem ausgiebigen Review unterzogen werden oder kandidiert direkt für eine Qualitätsauszeichnung.

Ab**b**ie Qualitätsanforderungen oder Rele-11 vanzstandards vermutlich nicht erfüllen LÖSCHKANDIDATENSEITE<sup>5</sup> Artikel, die können, werden auf den Löschkandidaten gelistet. Während einer Frist von sieben Tagen wird dort über die Zukunft des Artikels diskutiert und gegebenenfalls über Maßnahmen zu seiner Rettung entschieden. Danach wird er entweder durch einen Administrator gelöscht oder darf im momentan erreichten Zustand in der Wikipedia verbleiben und wandert in den normalen Editionsprozess.

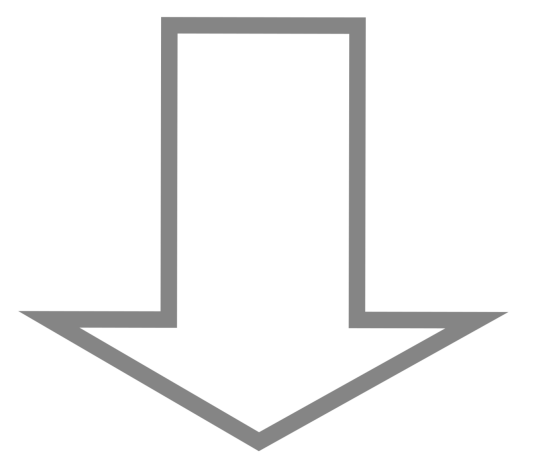

Abb. 13

#### Abb. 12: zentriert

LESENSWERTE ARTIKEL<sup>6</sup> Artikel, die bestimmten Anforderungen genügen, können für das Prädikat *Lesenswerter Artikel* vorgeschlagen werden. Öffentlich wird diskutiert, ob Inhalt und Form den festgelegten Standards genügen. Im Anschluss wird entschieden, ob der Artikel das Qualitätssiegel *Lesenswert* erhält.

Ab**b**on seinen Autoren ins "Review" gestellt 14 werden. Dort finden sich andere REVIEW<sup>7</sup> Zu jeder Zeit kann ein Artikel Wikipedianer, die kritisieren, A**bå**nregungen geben oder selbst den Artikel verbessern. Im Review lesen auch 15 Laien einen Artikel und beurteilen, ob der Inhalt für sie verständlich ist.

<sup>4</sup> HTTP://DE.WIKIBOOKS.ORG/WIKI/%3AW%3ASPEZIAL%3ALETZTE%20%C4NDERUNGEN

<sup>5</sup> HTTP://DE.WIKIBOOKS.ORG/WIKI/%3AW%3AWIKIPEDIA%3AL%F6SCHKANDIDATEN

 $6$  HTTP://DE.WIKIBOOKS.ORG/WIKI/%3AW%3AWIKIPEDIA%3ALESENSWERTE%20ARTIKEL

<sup>7</sup> HTTP://DE.WIKIBOOKS.ORG/WIKI/%3AW%3AWIKIPEDIA%3AREVIEW

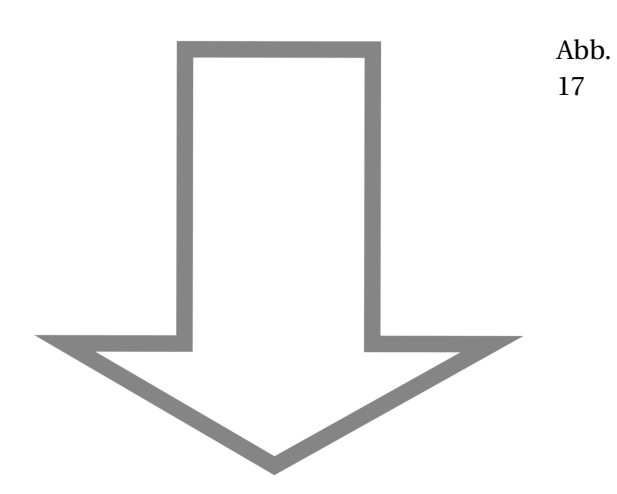

#### Abb. 16: zentriert

EXZELLENTE ARTIKEL<sup>8</sup> Nur die besten aller Artikel qualifizieren sich für das Prädikat *Exzellenter Artikel*. Drei Wochen lang prüfen dazu Fachleute und Laien den Artikel auf Herz und Nieren. Erhält dieser anschließend das Prädikat *Exzellent*, können sich die Nutzer der Wikipedia auf die geprüfte Qualität dieses Lemmas verlassen.

<sup>8</sup> H T T P : //D E. [W I K I B O O K S](http://de.wikibooks.org/wiki/%3Aw%3AWikipedia%3AExzellente%20Artikel). O R G / W I K I / %3AW %3AW I K I P E D I A %3AEX Z E L L E N T E %20AR T I K E L

## **23. Kommunikationskanäle, Soziale Strukturen**

Hier kann nochmal vertieft auf den Aspekt der Portale und Redaktionen eingegangen werden. Die Inhalte in den obrigen Kapiteln sollen so kurz gehalten werden wie möglich.

#### **23.1. Artikeldiskussionen und Benutzerdiskussionsseiten**

- Wenn Autoren über einen einzelnen Artikel diskutieren möchten, steht ihnen zu jedem Wikipedia-Artikel eine Diskussionsseite zur Verfügung.
- Möchte man einen bestimmten Autor ansprechen, kann man dies auf dessen Benutzerdiskussionsseite tun.
- Näheres hierzu: WIKIPEDIA\_IN\_DER\_SCHULE/\_DAS\_KOLLABORATIVE\_ARBEITEN/\_- MITARBEITEN\_UND\_KOMMUNIZIEREN/\_DER\_ANGEMELDETE\_BENUTZER#BENUTZERSEITE\_- UND\_BEOBACHTUNGSLISTE<sup>1</sup>

#### **23.2. Portale, WikiProjekte und Redaktionen in Wikipedia**

- $\bullet$  PORTALE<sup>2</sup> erfüllen einen doppelten Zweck:
	- Sie bieten einerseits eine Übersicht über die in Wikipedia verfügbaren Artikel zu einem Fach oder einem umfangreicheren Thema. Das war die ursprüngliche Absicht beim Einrichten der Portale in Wikipedia.
	- Andererseits bietet sich Autoren, die an bestimmten Themen mitarbeiten, auf der Portal-Diskussionsseite ein Forum für den gemeinsamen Austausch. Derzeit gibt es etwa 530 Portale in der deutschsprachigen Wikipedia. Sie sind unterschiedlich aktiv.
- $\bullet$  Die Abgrenzung der Portale zu den WIKIPROJEKTEN<sup>3</sup> und REDAKTIONEN<sup>4</sup> war anfangs strenger als heute definiert. Ursprünglich waren die Portale als Anlaufstelle für die Leser von Wikipedia gedacht, während die WikiProjekte und Redaktionen für die Autoren da sein sollte. In einigen Fällen gibt es deshalb Portalseiten neben WikiProjekt- und Redaktionsseiten. Diese strenge Unterscheidung ist mittlerweile weggefallen. So finden die maßgeblichen Diskussionen zum Fachbereich Recht auf dem gleichnamigen W:PORTAL:RECHT<sup>5</sup> statt, während die W:WIKIPEDIA:REDAKTION MEDIZIN<sup>6</sup> sich weitgehend auf den Redaktionsseiten untereinander austauscht.

<sup>1</sup> Kapitel [16.2](#page-55-0) auf Seite [52](#page-55-0)

<sup>2</sup> H T T P : //DE. [W I K I P E D I A](http://de.wikipedia.org/wiki/wp%3APortale) . O R G / W I K I / W P & 3 A P O R T A L E

<sup>3</sup> H T T P : //DE. [W I K I P E D I A](http://de.wikipedia.org/wiki/Wikipedia%3AWikiProjekt).O R G / W I K I / W I K I P E D I A \$3AW I K I P ROJEKT

<sup>4</sup> H T T P : //DE. [W I K I P E D I A](http://de.wikipedia.org/wiki/Wikipedia%3ARedaktion) . O R G / W I K I / W I K I P E D I A \$3ARE D A K T I O N

<sup>5</sup> HTTP://DE.WIKIPEDIA.ORG/WIKI/PORTAL%3ARECHT

<sup>6</sup> H T T P://D E.[W I K I P E D I A](http://de.wikipedia.org/wiki/Wikipedia%3ARedaktion%20Medizin).O R G/W I K I/WI K I P E D I A%3ARE D A K T I O N%20ME D I Z I N

### **23.3. Wikimail**

Angemeldete Benutzer können in ihren persönlichen Einstellungen eine E-Mail-Adresse eintragen. Das ist aus zwei Gründen praktisch: Zum einen kann sich so ein neues Passwort zuschicken lassen, falls man sein altes vergessen haben sollte. Zum anderen können die Autoren über einen Dienst von MediaWiki untereinander per E-Mail unmittelbar in Kontakt treten. Ist eine E-Mail-Adresse in Wikipedia hinterlegt, kann man auf der jeweiligen Benutzerseite in der linken Navigationsleiste unter "Werkzeuge – E-Mail an diesen Benutzer" ein Editorfenster öffnen, in dem man eine Nachricht an den jeweiligen Benutzer versenden kann. Das setzt natürlich voraus, dass man selbst ebenfalls eine E-Mail-Adresse im eigenen Benutzerprofil eingetragen hat.

### **23.4. Chat**

Außerdem stehen eine Reihe von IRC-Kanälen auf dem Freenode-Netzwerk zur Verfügung, in denen sich Wikipedianer miteinander im Chat austauschen, sowohl in der Gruppe als auch einzeln. Näheres hierzu findet man unter W:WIKIPEDIA: $\rm CHAT^{7}.$ 

<sup>7</sup> H T T P : //D E . [W I K I P E D I A](http://de.wikipedia.org/wiki/Wikipedia%3AChat) . O R G / W I K I / W I K I P E D I A % 3A C H A T

# **24. Lizenzen**

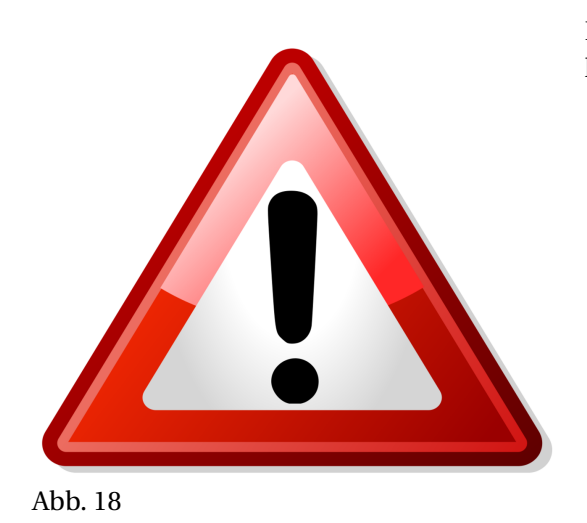

Das Kapitel **Lizenzen** ist noch nicht vorhanden.

# **25. Über Wikimedia und das Schulprojekt**

### **25.1. Das Wikipedia-Schulprojekt**

- Seit Juli 2010
- Wikimedia Deutschland e. V.
- Verbesserung der Medienkompetenz
- Abläufe im Projekt besser verstehen:
- Wie "funktioniert" Wikipedia?
- Wie werde ich ein "besserer" Leser?
- Workshops für Lehrer und Schüler
- Netzwerk mit freiwilligen Referenten
	- Mitmachen? Möchten Sie sich als freiwilliger Referent am Schulprojekt von Wikimedia Deutschland beteiligen?
- Info: http://wikimedia.de/schulprojekt
- Hinweise zu Supportteam, Mentorenprogramm, FzW, Auskunft für Wikipedia-Themen

# **26. Danksagung**

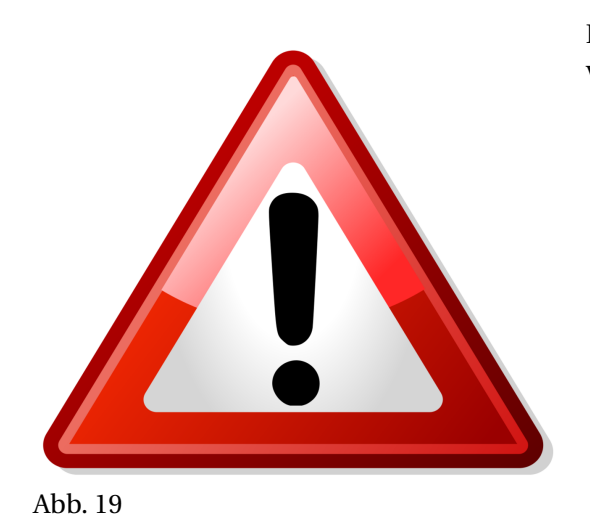

Das Kapitel **Danksagung** ist noch nicht vorhanden.

# **27. Impressum**

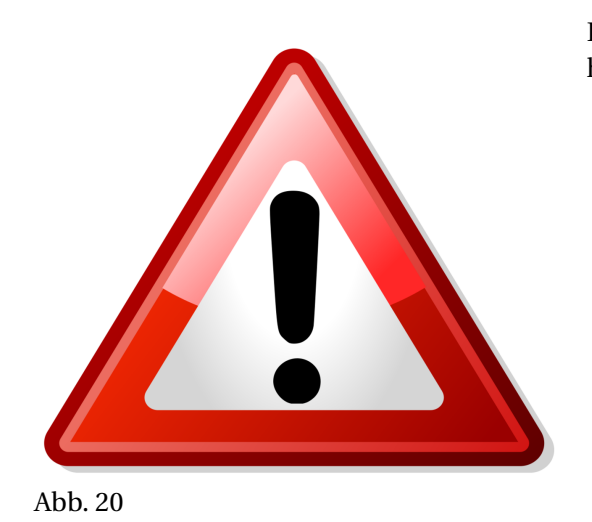

Das Kapitel **Impressum** ist noch nicht vorhanden.

**Teil VII.**

**Anhang**

# **28. Index**

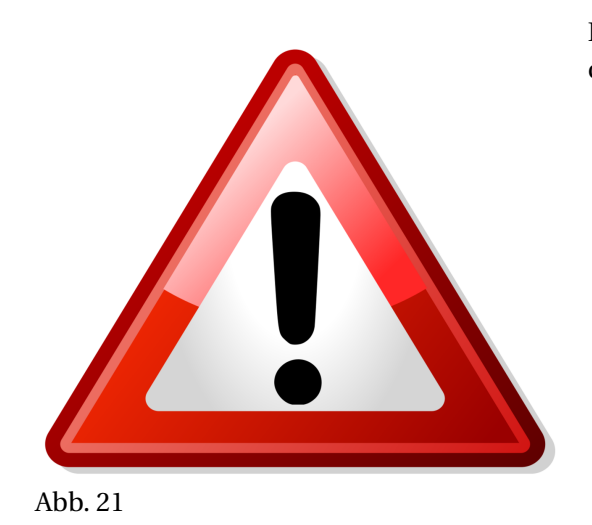

Das Kapitel **Index** ist noch nicht vorhanden.

# **29. Glossar**

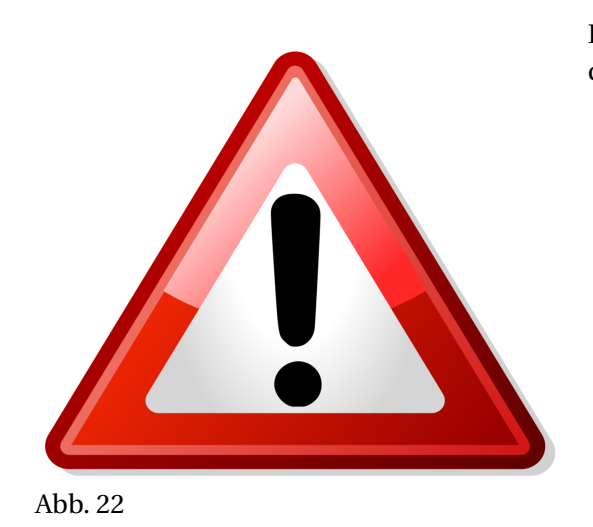

Das Kapitel **Glossar** ist noch nicht vorhanden.

## **30. Literaturhinweise**

Wichtige Texte zu dem Theme "Wikipedia im Unterricht", z.B.

- Ziko van Dijk. Wikipedia. Wie Sie zur freien Enzyklopädie beitragen. Open Source Press. 2010. ISBN 978-3-941841-04-8 – Online: ders. Eigene Beiträge. Das Wikipedia-Lehrbuch für Anfänger und Fortgeschrittene. Wikibooks – Die freie Bibliothek. Juli 2009. Internet: http://de.wikibooks.org/wiki/Wikipedia-Lehrbuch
- Günther Schuler. Wikipedia inside. Die Online-Enzyklopädie und ihre Community. UNRAST-Verlag. Münster 2007. ISBN 978-3-89771-463-2
- Christian Stegbauer. Wikipedia. Das Rätsel der Kooperation. Wiesbaden 2009. ISBN 978-3-531- 16589-9

\* Wikimedia Deutschland e. V. (Hrsg.). Alles über Wikipedia und die Menschen hinter der größten Enzyklopädie der Welt. Hoffmann und Campe 2011. ISBN 978-3-455-50236-7

### **31. Autoren**

#### **Edits User**

- 63 ASCHMIDT<sup>1</sup>
- 3 DENIS BARTHEL<sup>2</sup>
- 89 DENIS BARTHEL (WMDE)<sup>3</sup>
- 1 DERHEXER<sup>4</sup>
- 3 EISENMED<sup>5</sup>
- 75 ELLY KOEPF (WMDE)<sup>6</sup>
- 1 JKLAS<sup>7</sup>
- 45 JUETHO<sup>8</sup>
- 3 KLAUS EIFERT<sup>9</sup>
- 1 STEFFIKLICKSAFE<sup>10</sup>
- $4 \quad Z$ IKO $^{11}$

<sup>1</sup> H T T P : //D E . [W I K I B O O K S](http://de.wikibooks.org/w/index.php?title=Benutzer:Aschmidt) . O R G / W / I N D E X . P H P ? T I T L E = B E N U T Z E R : A S C H M I D T

<sup>2</sup> HTTP://DE.WIKIBOOKS.ORG/W/INDEX.PHP?TITLE=BENUTZER:DENIS\_BARTHEL

<sup>3</sup> HTTP://DE.WIKIBOOKS.ORG/W/INDEX.PHP?TITLE=BENUTZER:DENIS\_BARTHEL[\\_%28WMDE%29](http://de.wikibooks.org/w/index.php?title=Benutzer:Denis_Barthel_%28WMDE%29)

<sup>4</sup> H TTP://DE.WIKIBOOKS.ORG/W/INDEX.PHP?TITLE=BENUTZER:DERHEXER

<sup>5</sup> HTTP://DE.WIKIBOOKS.ORG/W/INDEX.PHP?TITLE=BENUTZER:EISENMED

 $6$  HTTP://DE.WIKIBOOKS.ORG/W/INDEX.PHP?TITLE=BENUTZER:ELLY\_KOEPF[\\_%28WMDE%29](http://de.wikibooks.org/w/index.php?title=Benutzer:Elly_Koepf_%28WMDE%29)

<sup>7</sup> HTTP://DE.WIKIBOOKS.ORG/W/INDEX.PHP?TITLE=BENUTZER:JKLAS

<sup>8</sup> HTTP://DE.WIKIBOOKS.ORG/W/INDEX.PHP?TITLE=BENUTZER:JUETHO

<sup>9</sup> HTTP://DE.WIKIBOOKS.ORG/W/INDEX.PHP?TITLE=BENUTZER:KLAUS\_EIFERT

<sup>10</sup> HTTP://DE.WIKIBOOKS.ORG/W/INDEX.PHP?TITLE=BENUTZER:STEFFIKLICKSAFE

<sup>11</sup> HTTP://DE.WIKIBOOKS.ORG/W/INDEX.PHP?TITLE=BENUTZER:ZIKO

## **Abbildungsverzeichnis**

- GFDL: Gnu Free Documentation License. http://www.gnu.org/licenses/fdl.html
- cc-by-sa-3.0: Creative Commons Attribution ShareAlike 3.0 License. http://creativecommons.org/licenses/by-sa/3.0/
- cc-by-sa-2.5: Creative Commons Attribution ShareAlike 2.5 License. http://creativecommons.org/licenses/by-sa/2.5/
- cc-by-sa-2.0: Creative Commons Attribution ShareAlike 2.0 License. http://creativecommons.org/licenses/by-sa/2.0/
- cc-by-sa-1.0: Creative Commons Attribution ShareAlike 1.0 License. http://creativecommons.org/licenses/by-sa/1.0/
- cc-by-2.0: Creative Commons Attribution 2.0 License. http://creativecommons.org/licenses/by/2.0/
- cc-by-2.0: Creative Commons Attribution 2.0 License. http://creativecommons.org/licenses/by/2.0/deed.en
- cc-by-2.5: Creative Commons Attribution 2.5 License. http://creativecommons.org/licenses/by/2.5/deed.en
- cc-by-3.0: Creative Commons Attribution 3.0 License. http://creativecommons.org/licenses/by/3.0/deed.en
- GPL: GNU General Public License. http://www.gnu.org/licenses/gpl-2.0.txt
- PD: This image is in the public domain.
- ATTR: The copyright holder of this file allows anyone to use it for any purpose, provided that the copyright holder is properly attributed. Redistribution, derivative work, commercial use, and all other use is permitted.
- EURO: This is the common (reverse) face of a euro coin. The copyright on the design of the common face of the euro coins belongs to the European Commission. Authorised is reproduction in a format without relief (drawings, paintings, films) provided they are not detrimental to the image of the euro.
- LFK: Lizenz Freie Kunst. http://artlibre.org/licence/lal/de
- CFR: Copyright free use.
- EPL: Eclipse Public License. http://www.eclipse.org/org/documents/epl-v10.php

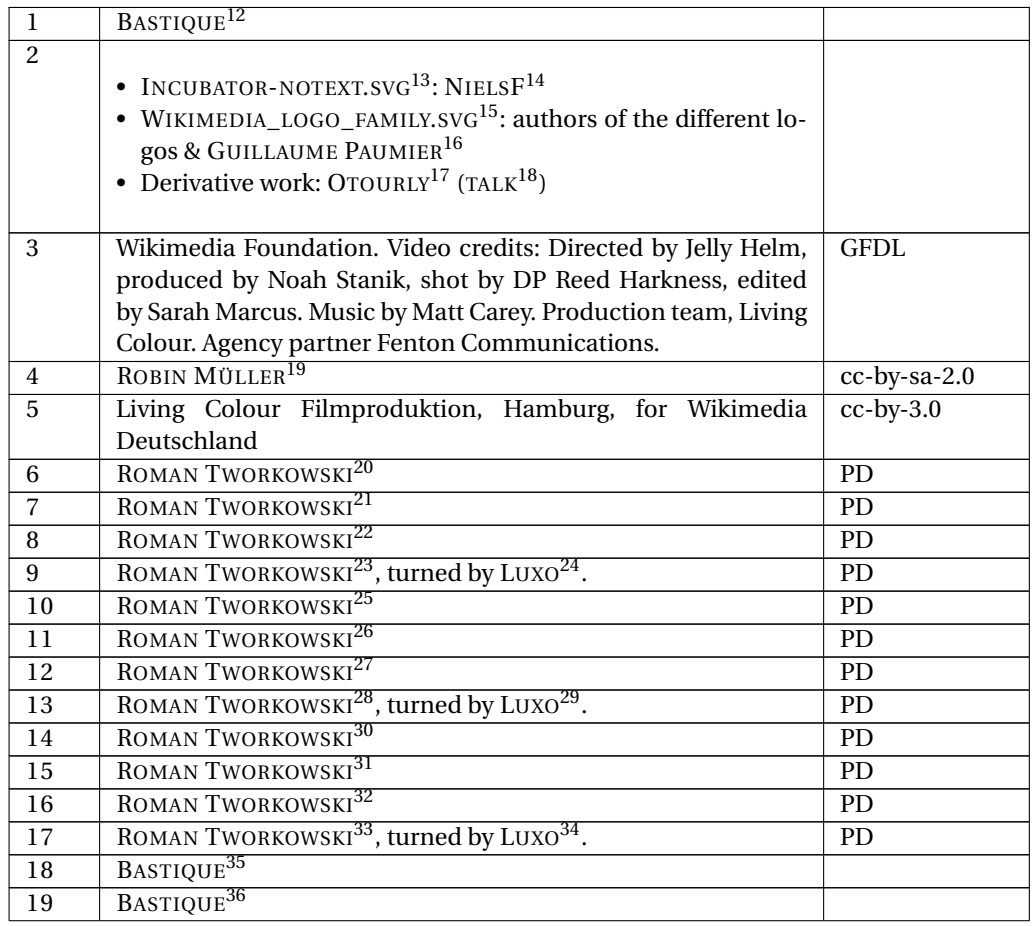

12 HTTP://DE.WIKIBOOKS.ORG/WIKI/USER%3ABASTIQUE

13 HTTP://DE.WIKIBOOKS.ORG/WIKI/%3AFILE%3AINCUBATOR-NOTEXT.SVG

14 HTTP://DE.WIKIBOOKS.ORG/WIKI/USER%3ANIELSF

15 HTTP://DE.WIKIBOOKS.ORG/WIKI/%3AFILE%3AWIKIMEDIA\_LOGO\_FAMILY.SVG

- 16 HTTP://DE.WIKIBOOKS.ORG/WIKI/USER%3AGUILLOM
- 17 HTTP://DE.WIKIBOOKS.ORG/WIKI/USER%3AOTOURLY

18 HTTP://DE.WIKIBOOKS.ORG/WIKI/USER%20TALK%3AOTOURLY

- 19 HTTP://DE.WIKIBOOKS.ORG/WIKI/%3AW%3ADE%3AUSER%3ABRACKENHEIM
- 20 HTTP://DE.WIKIBOOKS.ORG/WIKI/USER%3AROMAN%2092
- 21 HTTP://DE.WIKIBOOKS.ORG/WIKI/USER%3AROMAN%2092
- 22 HTTP://DE.WIKIBOOKS.ORG/WIKI/USER%3AROMAN%2092
- 23 HTTP://DE.WIKIBOOKS.ORG/WIKI/USER%3AROMAN%2092
- 24 HTTP://DE.WIKIBOOKS.ORG/WIKI/USER%3ALUXO
- 25 HTTP://DE.WIKIBOOKS.ORG/WIKI/USER%3AROMAN%2092
- 26 HTTP://DE.WIKIBOOKS.ORG/WIKI/USER%3AROMAN%2092
- 27 HTTP://DE.WIKIBOOKS.ORG/WIKI/USER%3AROMAN%2092
- 28 HTTP://DE.WIKIBOOKS.ORG/WIKI/USER%3AROMAN%2092
- 29 HTTP://DE.WIKIBOOKS.ORG/WIKI/USER%3ALUXO 30 HTTP://DE.WIKIBOOKS.ORG/WIKI/USER%3AROMAN%2092
- 31 HTTP://DE.WIKIBOOKS.ORG/WIKI/USER%3AROMAN%2092
- 32 HTTP://DE.WIKIBOOKS.ORG/WIKI/USER%3AROMAN%2092
- 33 HTTP://DE.WIKIBOOKS.ORG/WIKI/USER%3AROMAN%2092
- 34 HTTP://DE.WIKIBOOKS.ORG/WIKI/USER%3ALUXO
- 35 HTTP://DE.WIKIBOOKS.ORG/WIKI/USER%3ABASTIOUE

36 HTTP://DE.WIKIBOOKS.ORG/WIKI/USER%3ABASTIQUE

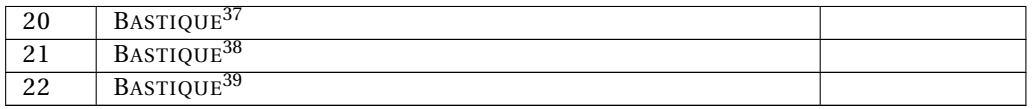

<sup>37</sup> HTTP://DE.WIKIBOOKS.ORG/WIKI/USER%3ABASTIQUE

<sup>38</sup> HTTP://DE.WIKIBOOKS.ORG/WIKI/USER%3ABASTIQUE

<sup>39</sup> HTTP://DE.WIKIBOOKS.ORG/WIKI/USER%3ABASTIQUE